# **Sog & commerce**

# **Payment by token file exchange**

# **Implementation Guide**

Document version 3.2.1

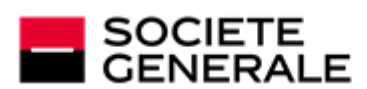

DEVELOPPONS ENSEMBLE<br>L'ESPRIT D'EQUIPE

# **Contents**

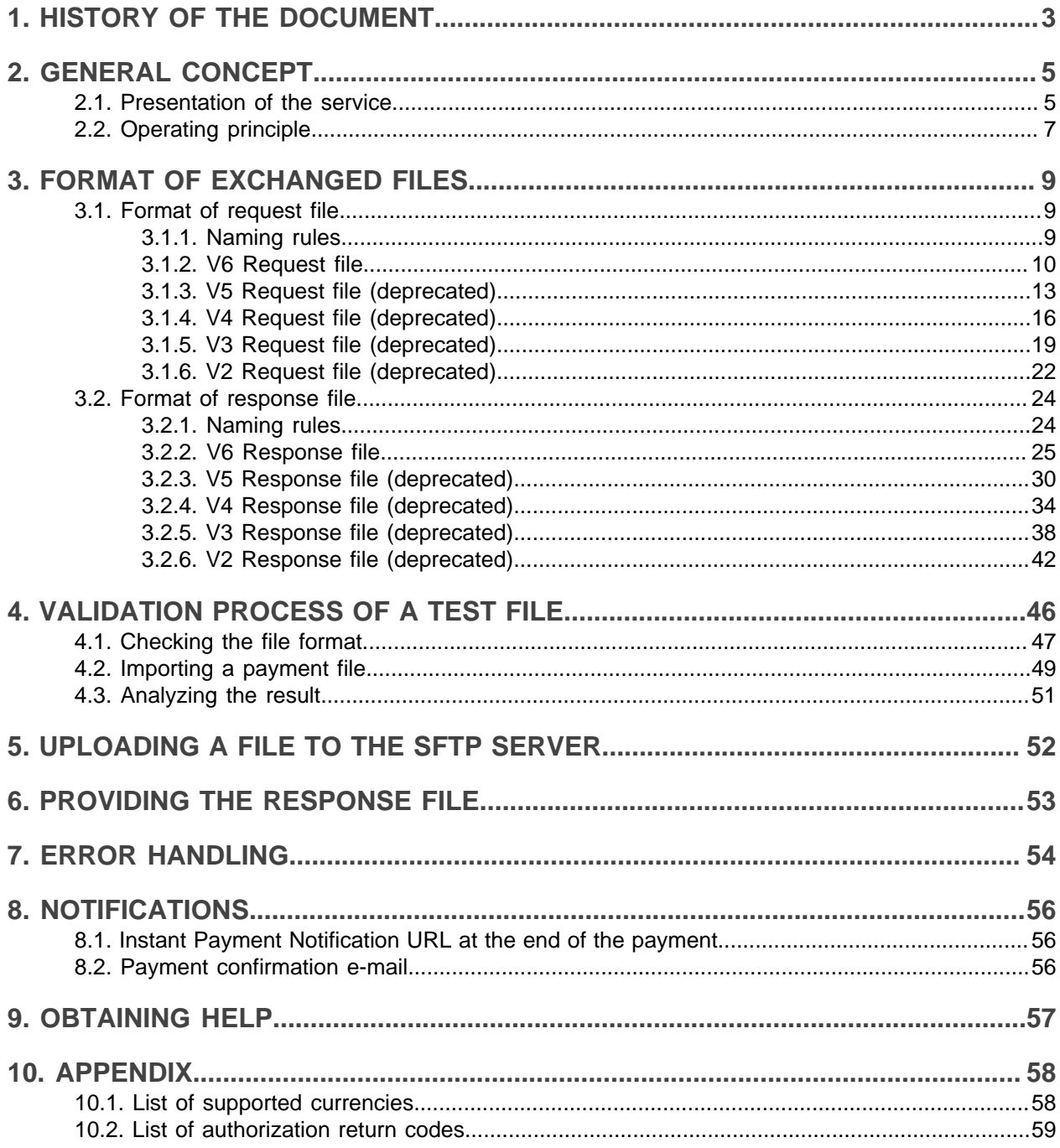

# <span id="page-2-0"></span>**1. HISTORY OF THE DOCUMENT**

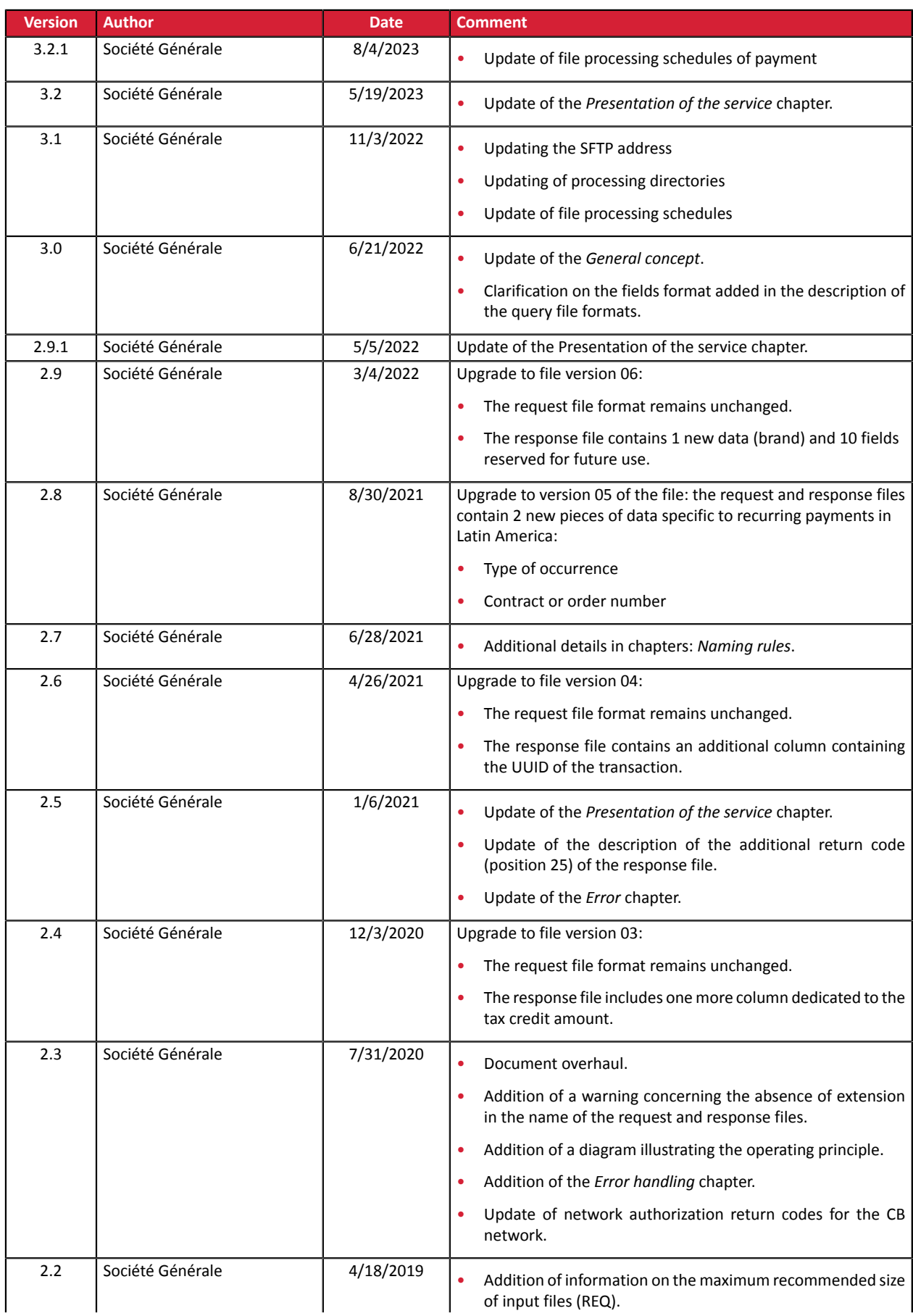

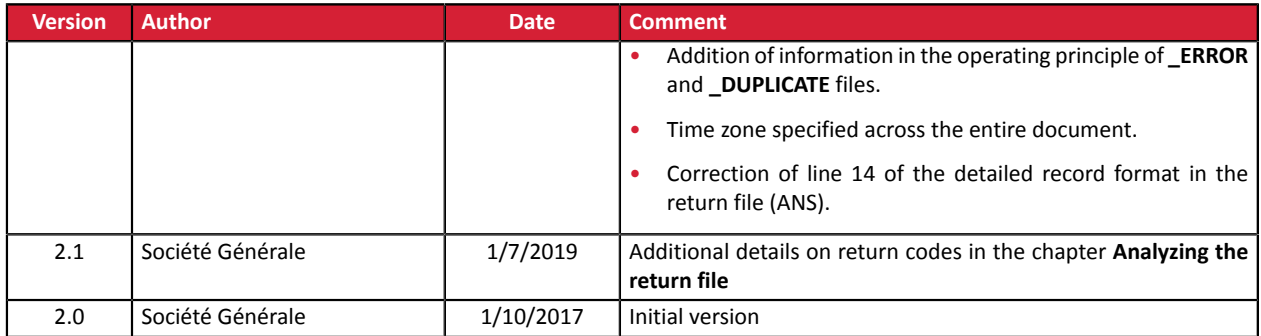

This document and its contents are confidential. It is not legally binding. Any reproduction and / or distribution of all or part of this document or its content to a third party is strictly prohibited or subject to prior written authorization from Société Générale. All rights reserved.

# <span id="page-4-0"></span>**2. GENERAL CONCEPT**

This document presents the files format exchanged between the merchant server and the payment gateway in the context of token payments (or subscription payments) managed by the merchant (MIT).

To learn more about creating and token management, see the guide for your integration type:

- *Hosted [Payment](https://sogecommerce.societegenerale.eu/doc/en-EN/form-payment/subscription-token/sitemap.html) Page*
- *[REST](https://sogecommerce.societegenerale.eu/doc/en-EN/rest/V4.0/api/index.html) API*
- *[Merchant](https://sogecommerce.societegenerale.eu/doc/en-EN/back-office/tokenization-subscription/sitemap.html) Back Office*

Merchants wishing to use file-based payment to issue SEPA Direct Debit requests should ensure that they have read the *SEPA Payment Method [Integration](https://sogecommerce.societegenerale.eu/doc/en-EN/form-payment/payment-method/sepa/sitemap.html) Guide* beforehand.

## <span id="page-4-1"></span>**2.1. Presentation of the service**

Payment by token file exchange

The payment by token file exchange service allows merchant websites to carry out debit transactions with the bank cards of their subscribing customers.

The service makes it possible to carry out these operations in the form of "batch processing": the merchant site sends a series of orders to the payment gateway in the form of files.

The files are submitted by the merchant website to the server with files provided by the payment gateway.

The payment gateway processes these orders and, in turn, generates response files.

The merchant website then retrieves the response files and analyzes the contents to update its information system.

This service uses the service of payments by token management described below.

Under PSD2, each transaction initiated by themerchant withoutthe presence ofthe buyer(**MIT**) must be associated with an initial **CIT** transaction during which the cardholder authenticated themselves.

This "chaining" principle is made possible thanks to a reference generated by the issuer, after authentication, and then transmitted in the authorization request of an **MIT** operation.

In case of a subscription, the chaining reference is generated when the token is created while the buyer is present (i.e. on the payment page or via the JavaScript client), and then stored by the payment gateway in the token.

The payment gateway uses this reference for each **MIT** transaction requested by the merchant via the file exchange service.

Without this reference, the issuer can reject the transaction due to lack of authentication (soft decline).

Before requesting the creation of a transaction via the file exchange service, you must make sure that the token to be debited has been authenticated by the holder.

#### **The use of the createTokenFromTransaction REST service or the "Create token from transaction" function of the Merchant Back Office is therefore no longer compliant.**

In conclusion, once the token has been created via the payment page or the JavaScript client, the gateway automatically manages the chaining of transactions made via the file exchange service.

#### Management of payments by token

The payment by token management service allows merchants to offer their buyer the possibility to associate a token with a payment method, which will facilitate their subsequent payments on the website (no more need to re-enter the credit card number or the IBAN).

Tokens allow you to:

• Make fast and secure payments.

The buyer no longer has to fill in bank details when making subsequent payments (1-click payment).

The gateway stores the bank details in a highly secure environment, in accordance with the PCI-DSS requirements. Only the token is transferred during the exchange.

• Make recurring payments (subscriptions).

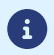

6

**Token are usable by all the shops of the same company.**

The service also allows you to:

- Identify cards that are due to expire, in order to notify the Merchant via a file containing the token of the expiring card.
- Update the bank details associated with a token via the payment page, or manually via the Merchant Back Office.
- Automatically detect if the payment method has expired and offer an update in case of payment by token.
- When creating a token, detect if the payment method has been previously registered.
- Manage other buyer detail updates.

**In compliance with the banking data security and protection rules implemented by PCI DSS, the payment method details are destroyed after the associated token has not been used for 15 months.**

The token will remain visible in the Merchant Back Office and can be updated with new details.

# <span id="page-6-0"></span>**2.2. Operating principle**

The used file transfer protocol is SFTP.

In SFTP transactions, the payment gateway plays the role of the server, and the merchant website acts as the client.

The access to the directory where the files will be stored is protected by the username/password combination that was sent to you when the service was first used.

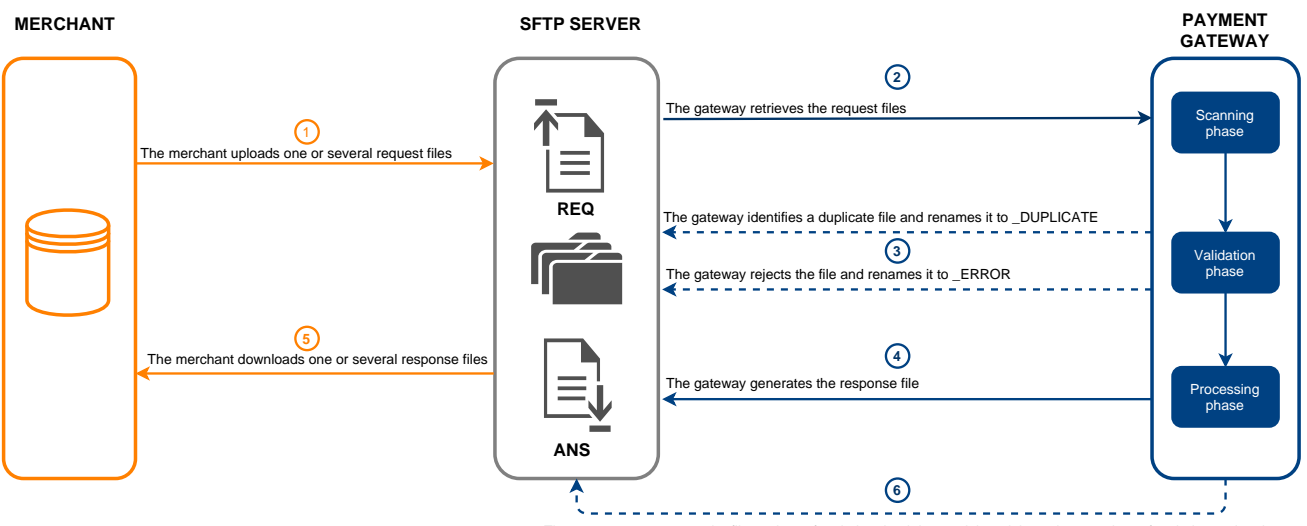

The gateway compresses the files 7 days after their upload date and then deletes them 15 days after their creation date

#### **Persistent data**

The files uploaded by the Merchant to the SFTP server or generated by the payment gateway are automatically compressed 7 days after their upload date.

The **.gz** extension is added to the filename.

The files are definitively deleted as soon as their creation date exceeds 15 days.

This removal will always be initiated by the payment gateway.

The service is broken down into three phases:

#### **Phase of scanning the uploaded files**

An automatic task allows to retrieve all the files uploaded to the SFTP server in order to transmit them to the payment gateway for validation.

The payment gateway processes the payment files transferred by the merchant website **daily** at the following times in the **Europe/Paris time zone**.

- at 7:00 AM and 1:00 pm for the TEST files
- at 7:00 AM for all PRODUCTION files submitted before 7:00 AM
- at 1:00 PM for all PRODUCTION files submitted between 7:00 and 1:00 PM

#### **Validation phase**

Several checkups are made before processing the files.

- The naming rules specific to each file type must be applied. If there is a file that does not respect these naming rules, the validation process ends and the **\_ERROR** suffix is added to the filename.
- The file size is analyzed.

If there is a file whose size is 0 bytes, the validation process ends and the **\_ERROR** suffix is added to the filename.

• The payment gateway records the processed valid filenames.

If there is a file that has already been processed, the validation process ends and the **\_DUPLICATE** suffix is added to the filename.

• The files with a name that contains a **\_DUPLICATE**, **\_ERROR** suffix or the "**.gz**" extension are ignored.

Invalid files are stored in the **request ips** folder until they are deleted by the Merchant or automatically purged.

#### **Processing phase**

When a valid file is processed, the request file (REQ) is moved to the **result\_ips** directory.

A response file (ANS) is created in the **result\_ips** directory.

If an anomaly is detected while the files are processed, a warning e-mail is sent to the merchant.

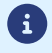

*All the times indicated in this document are based on Paris local time.*

# <span id="page-8-0"></span>**3. FORMAT OF EXCHANGED FILES**

Each query and response file consists of a series of records.

A "record" is a list of parameters separated by the ";" character ending with a carriage return.

The files are structured as follows:

- A header record containing transmission details.
- A variable number of records, each corresponding to one transaction.
- A trailer record that allows to verify the consistency of the transmitted file.

# <span id="page-8-1"></span>**3.1. Format of request file**

#### <span id="page-8-2"></span>**3.1.1. Naming rules**

The names of reporting files should follow strict guidelines and provide several details separated by points.

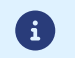

This file type does not have an extension. Make sure you do not add the .txt or csv extensions.

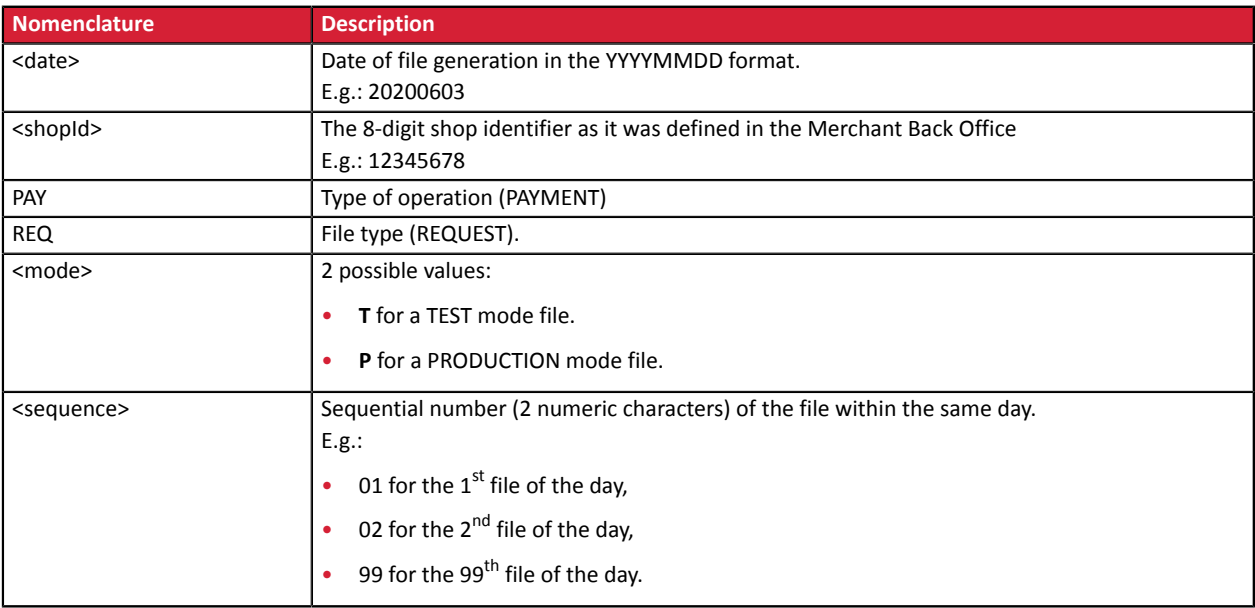

Example of test file name: 20200603.12345678.PAY.REQ.T.01

Example of production file name: 20200603.12345678.PAY.REQ.P.01

### <span id="page-9-0"></span>**3.1.2. V6 Request file**

#### **Header record**

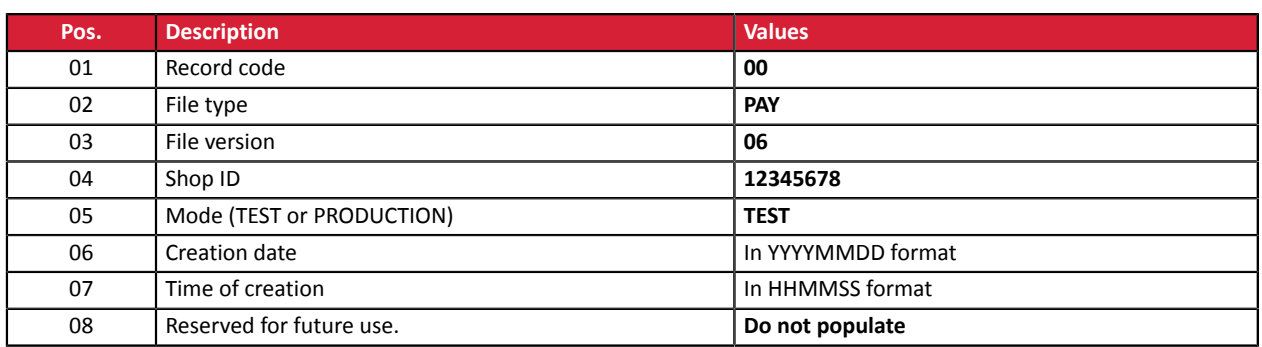

#### **Detail record**

 $\bullet$ 

The number of records present in the file directly affects the amount of time it will take to process the file as well as the availability of the return file. Beyond 2000 records, it is recommended to generate several payment files

**Beyond 2000 records, it is recommended to generate several payment files**.

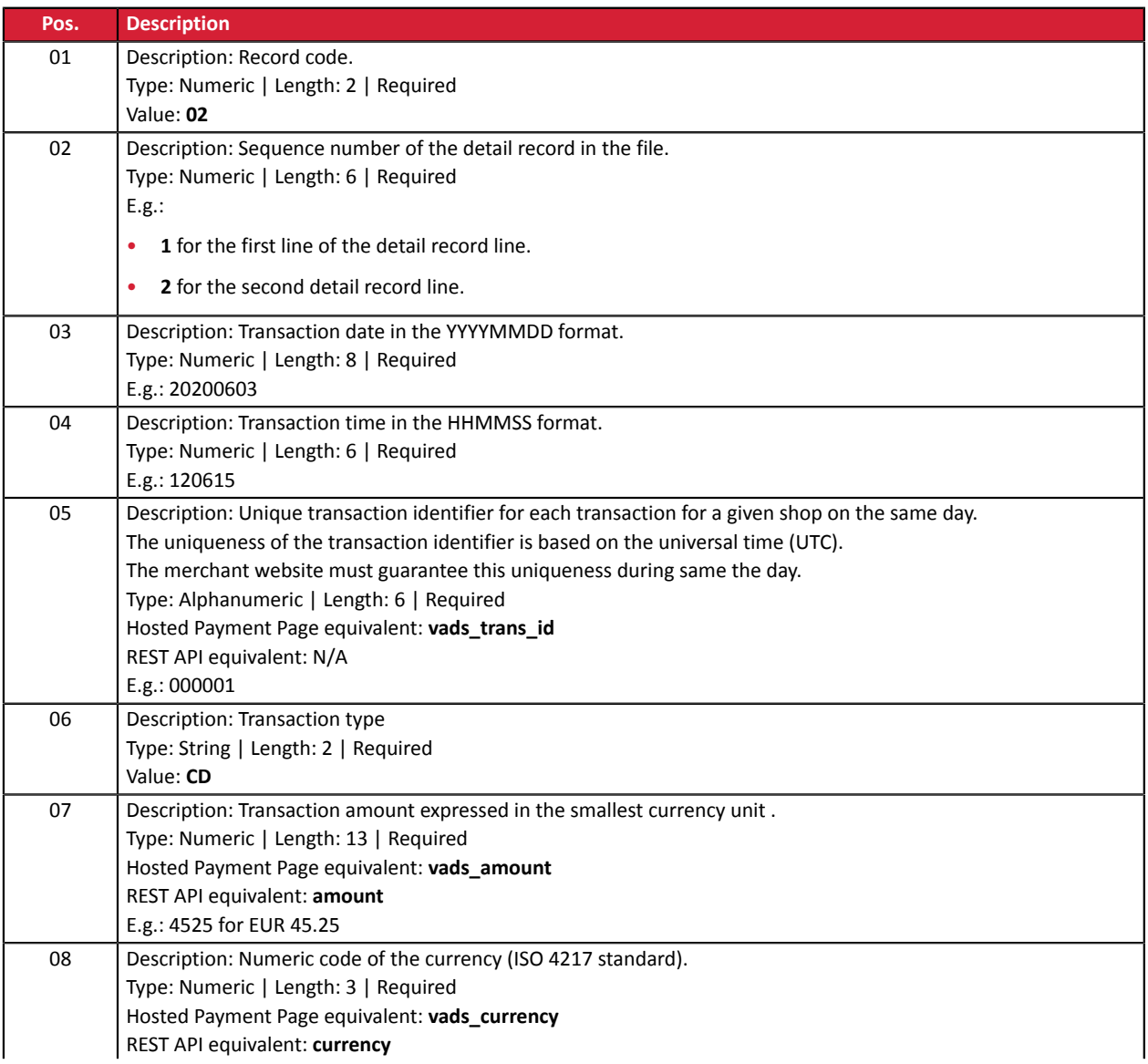

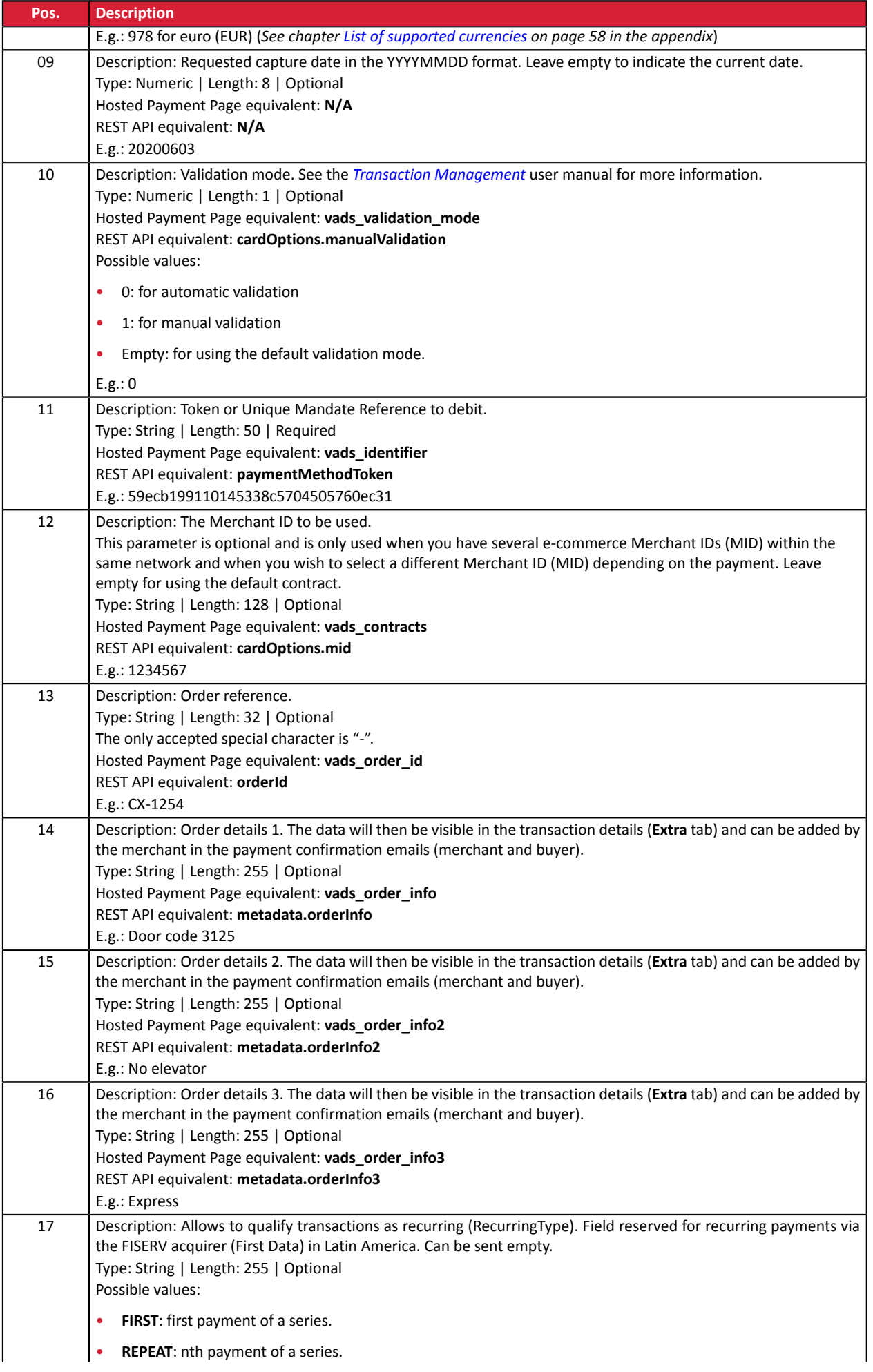

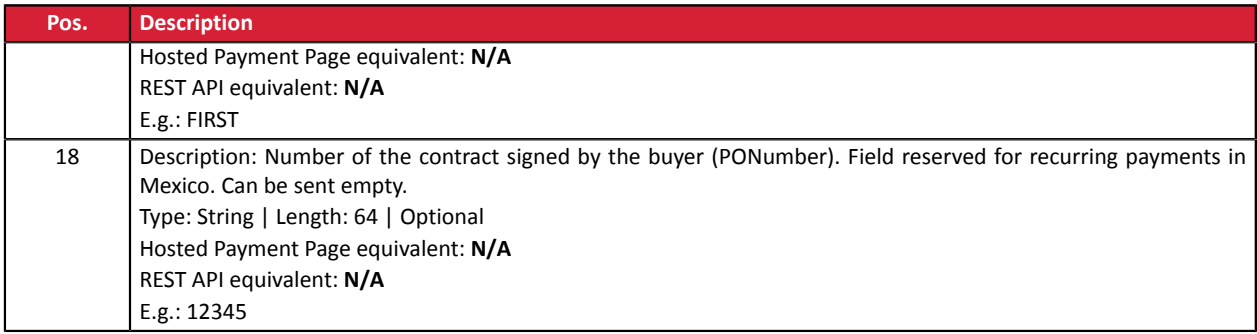

#### **End record**

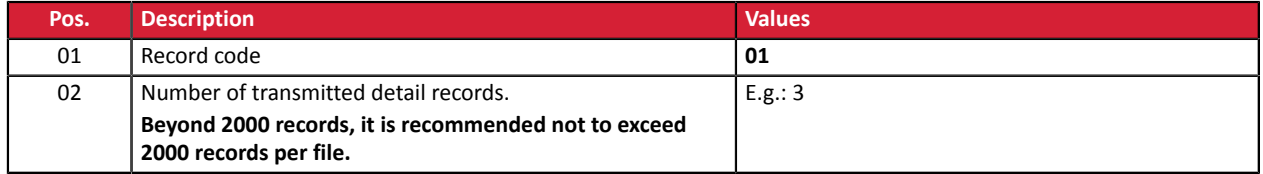

#### **File sample**

File name: 20220303.12345678.PAY.REQ.T.01

```
00;PAY;06;12345678;TEST;20220303;102008;
02;1;20220303;102008;600001;CD;1199;978;20220304;0;59ecb199110145338c5704505760ec31;;CX-1254;;;;;
02;2;20220303;102008;600002;CD;7590;978;;0;3d62ec7ce4b249ffb53aa105419aae82;1999888;CX-1255;;;;;
02;3;20220303;102008;600002;CD;1230;840;;0;;1234567890;CX-1256;info1;info2;info3;;
01;3
```
## <span id="page-12-0"></span>**3.1.3. V5 Request file (deprecated)**

#### **Header record**

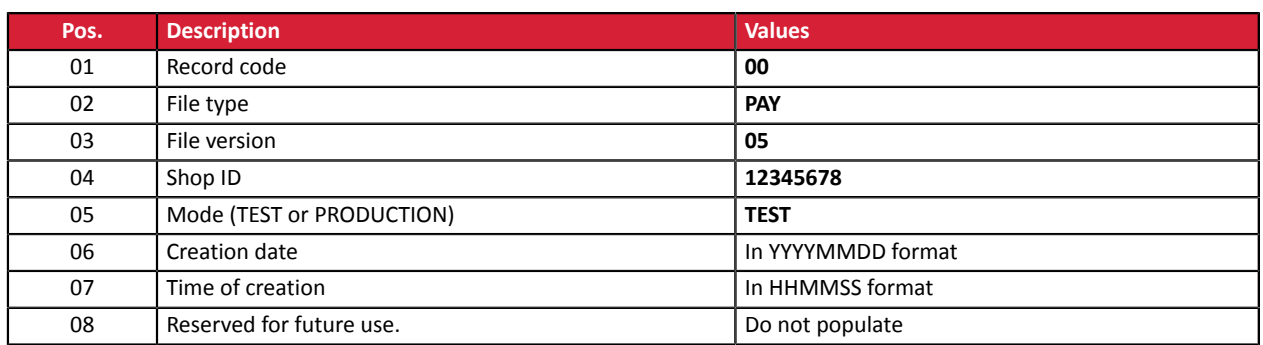

#### **Detail record**

n

The number of records present in the file directly affects the amount of time it will take to process the file as well as the availability of the return file.

**Beyond 2000 records, it is recommended to generate several payment files**.

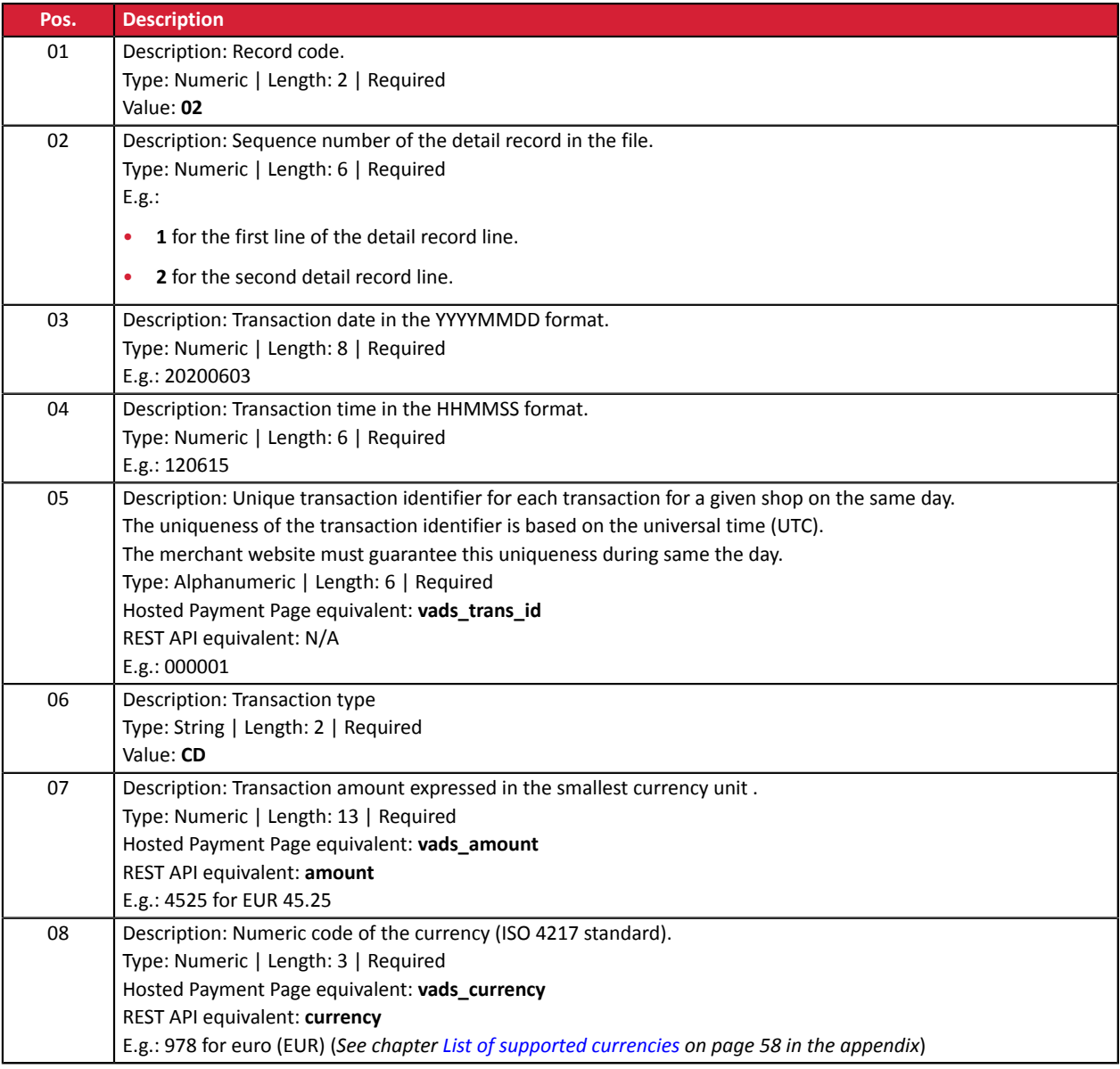

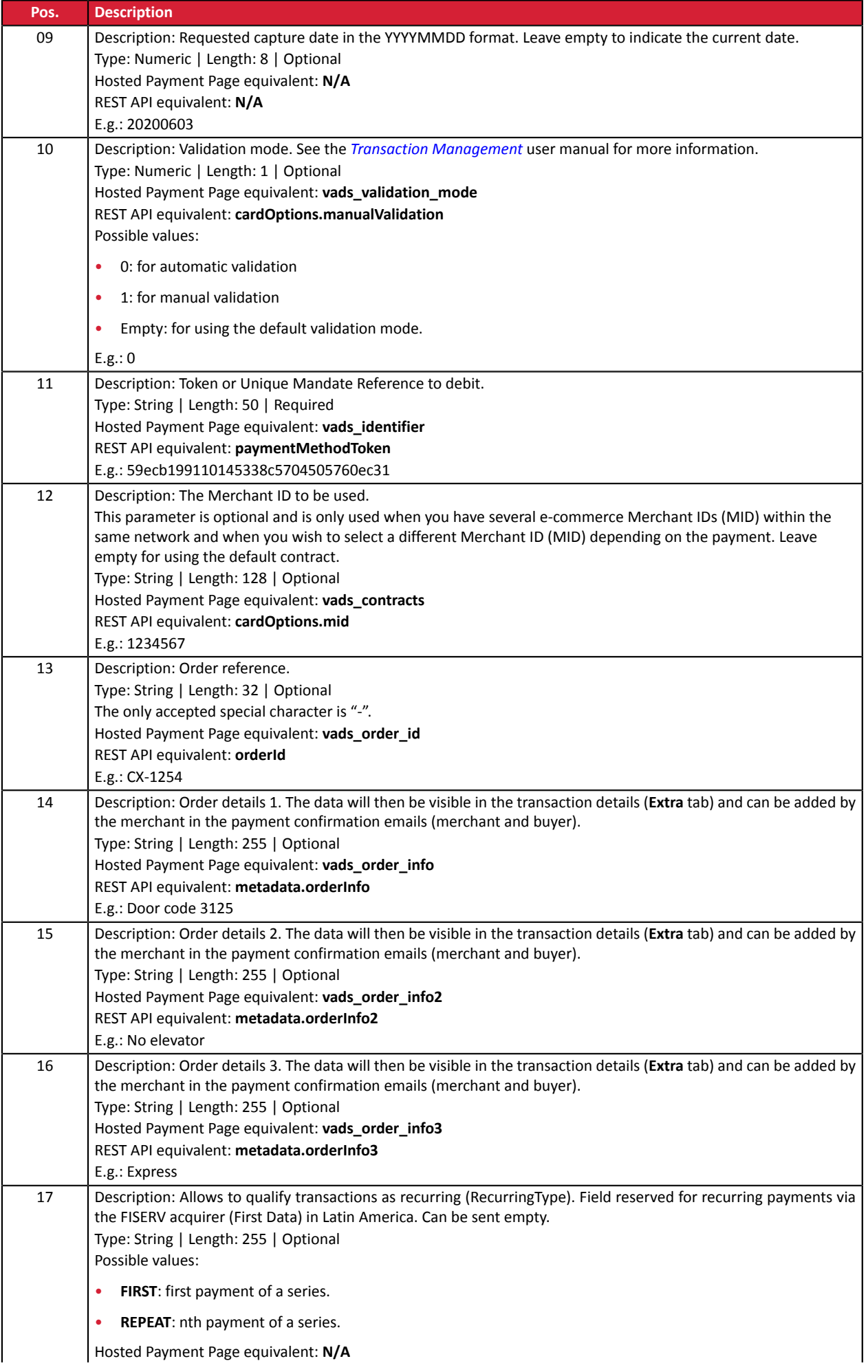

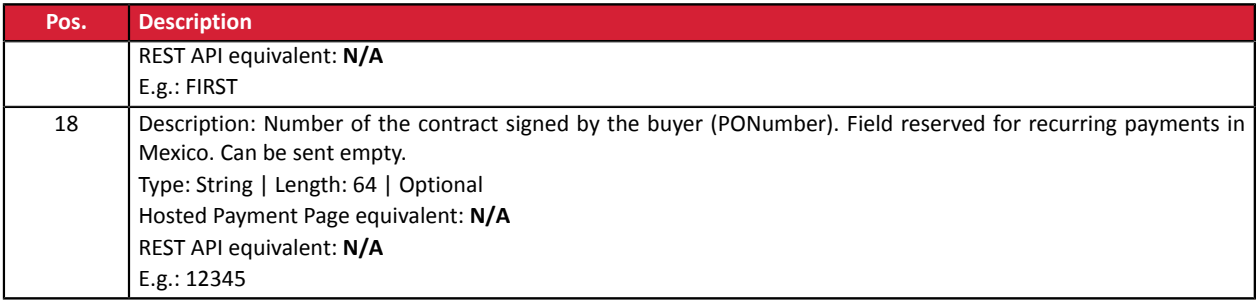

#### **End record**

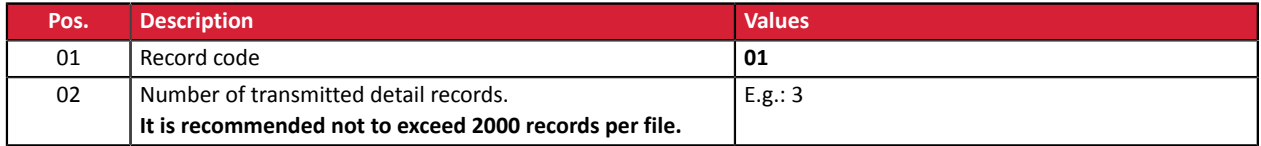

#### **File sample**

#### File name: 20200603.12345678.PAY.REQ.T.01

```
00;PAY;05;12345678;TEST;20200603;102008;
02;1;20200603;102008;600001;CD;1199;978;20200604;0;59ecb199110145338c5704505760ec31;;CX-1254;;;;;
02;2;20200603;102008;600002;CD;7590;978;;0;3d62ec7ce4b249ffb53aa105419aae82;1999888;CX-1255;;;;;
02;3;20200603;102008;600002;CD;1230;840;;0;;1234567890;CX-1256;info1;info2;info3;;
01;3
```
# <span id="page-15-0"></span>**3.1.4. V4 Request file (deprecated)**

#### **Header record**

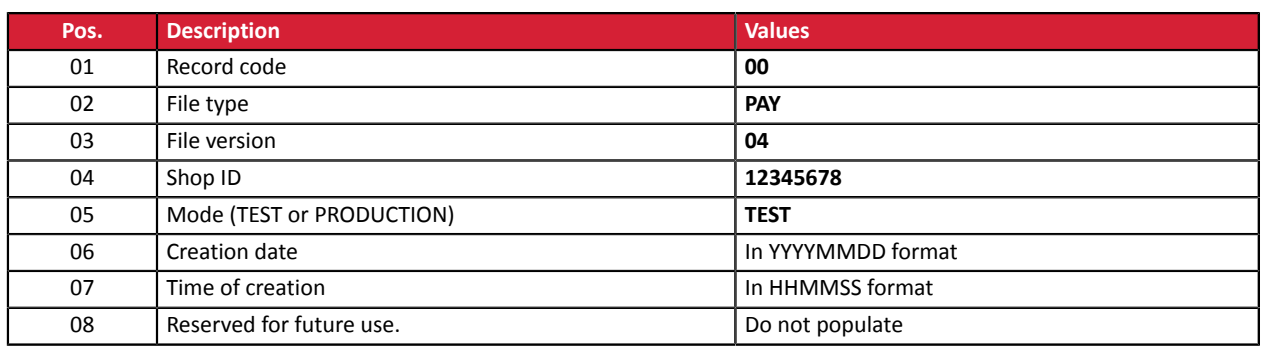

#### **Detail record**

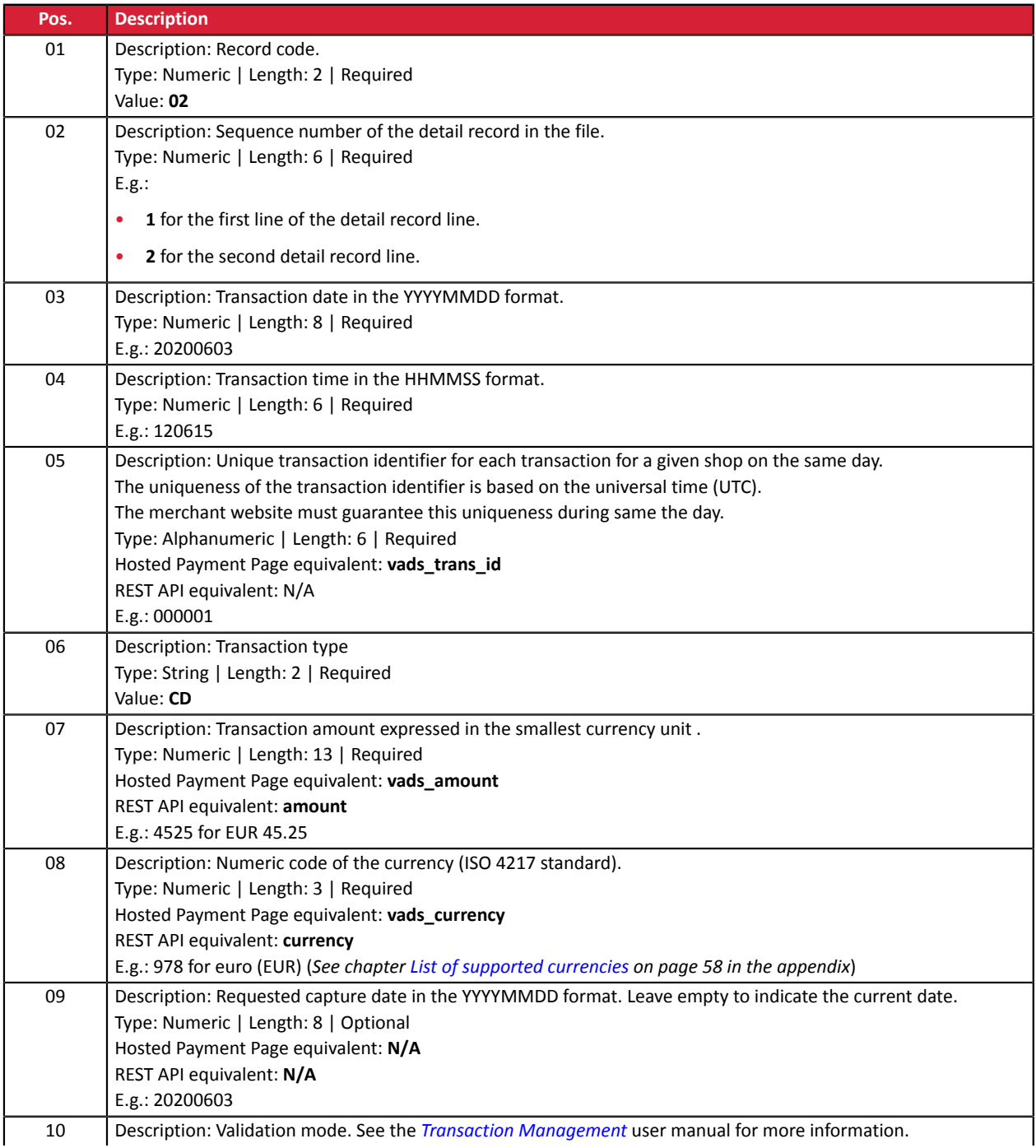

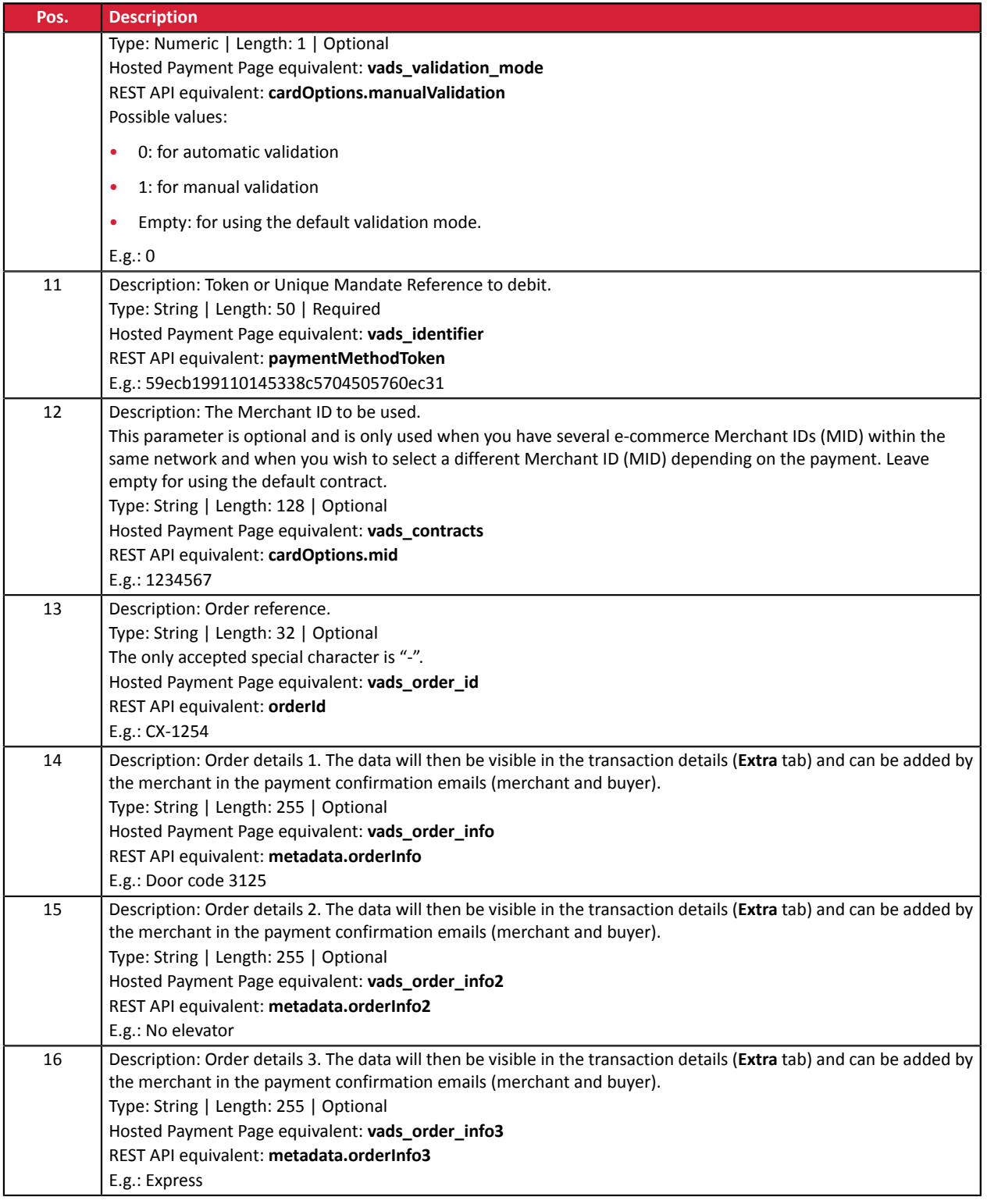

#### **End record**

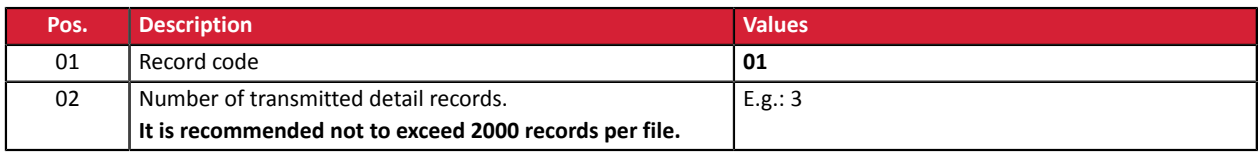

#### **File sample**

File name: 20200603.12345678.PAY.REQ.T.01

00;PAY;04;12345678;TEST;20200603;102008; 02;1;20200603;102008;600001;CD;93599;978;20200604;0;59ecb199110145338c5704505760ec31;;CX-1254;;; 02;2;20200603;102008;600002;CD;7590;978;;0;3d62ec7ce4b249ffb53aa105419aae82;1999888;CX-1255;;; 02;3;20200603;102008;600002;CD;12300;858;;0;;1234567890;CX-1256;;; 01;3

# <span id="page-18-0"></span>**3.1.5. V3 Request file (deprecated)**

#### **Header record**

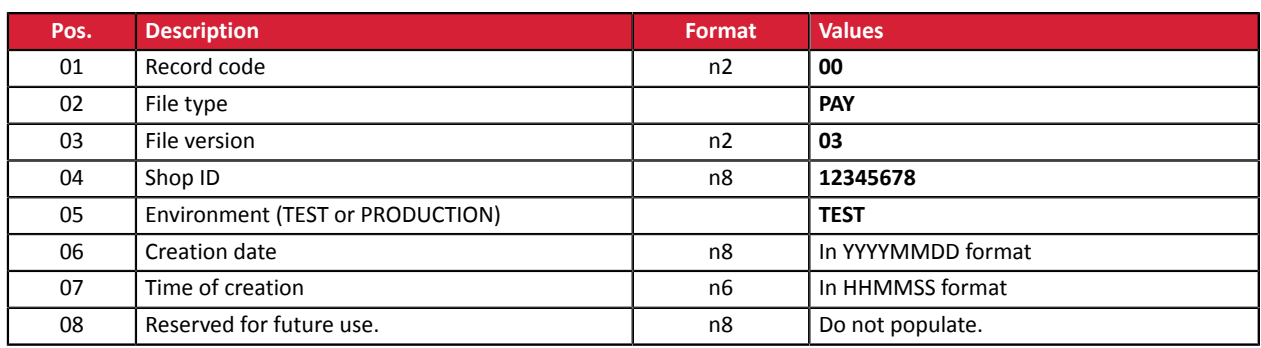

#### **Detail record**

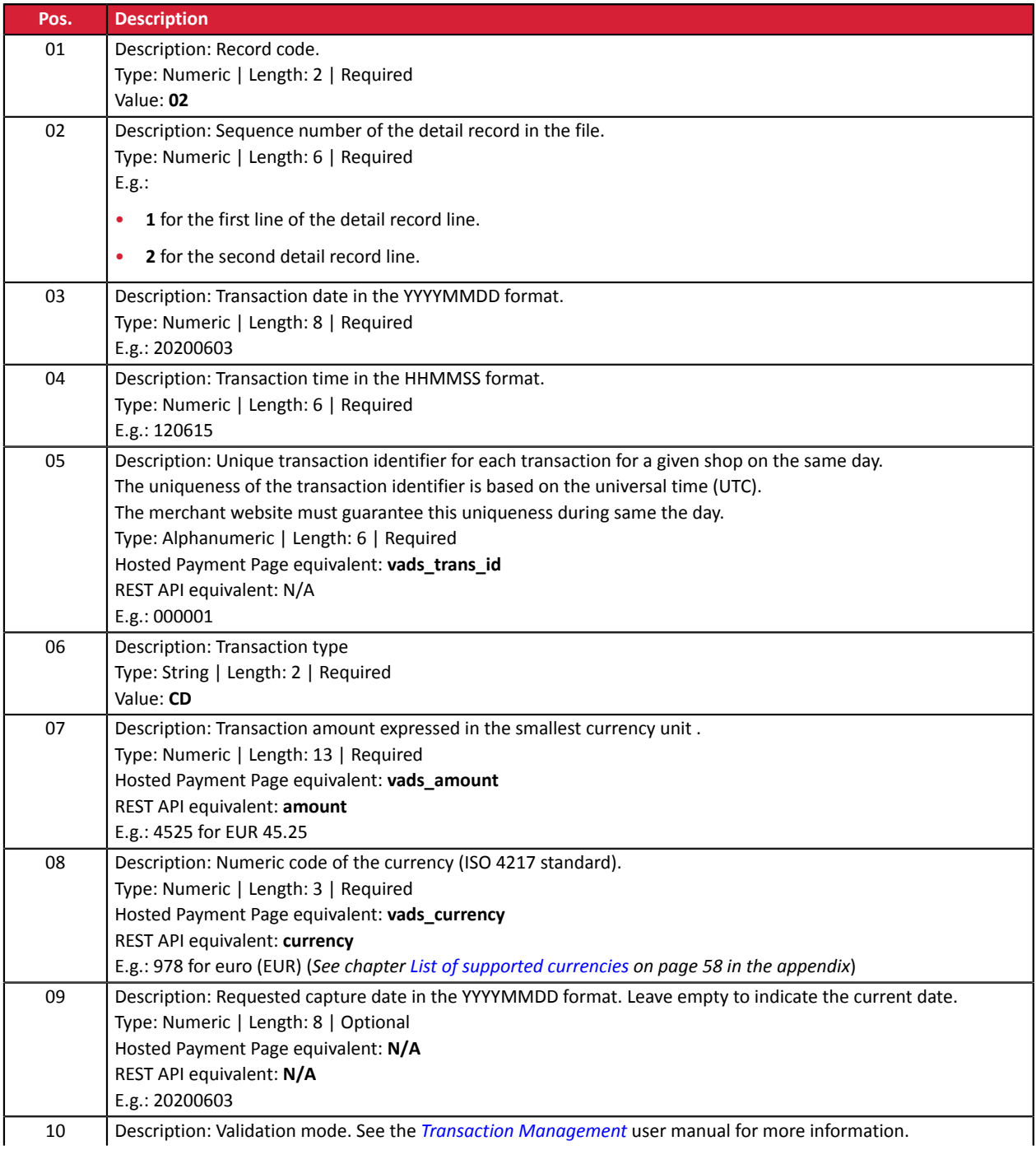

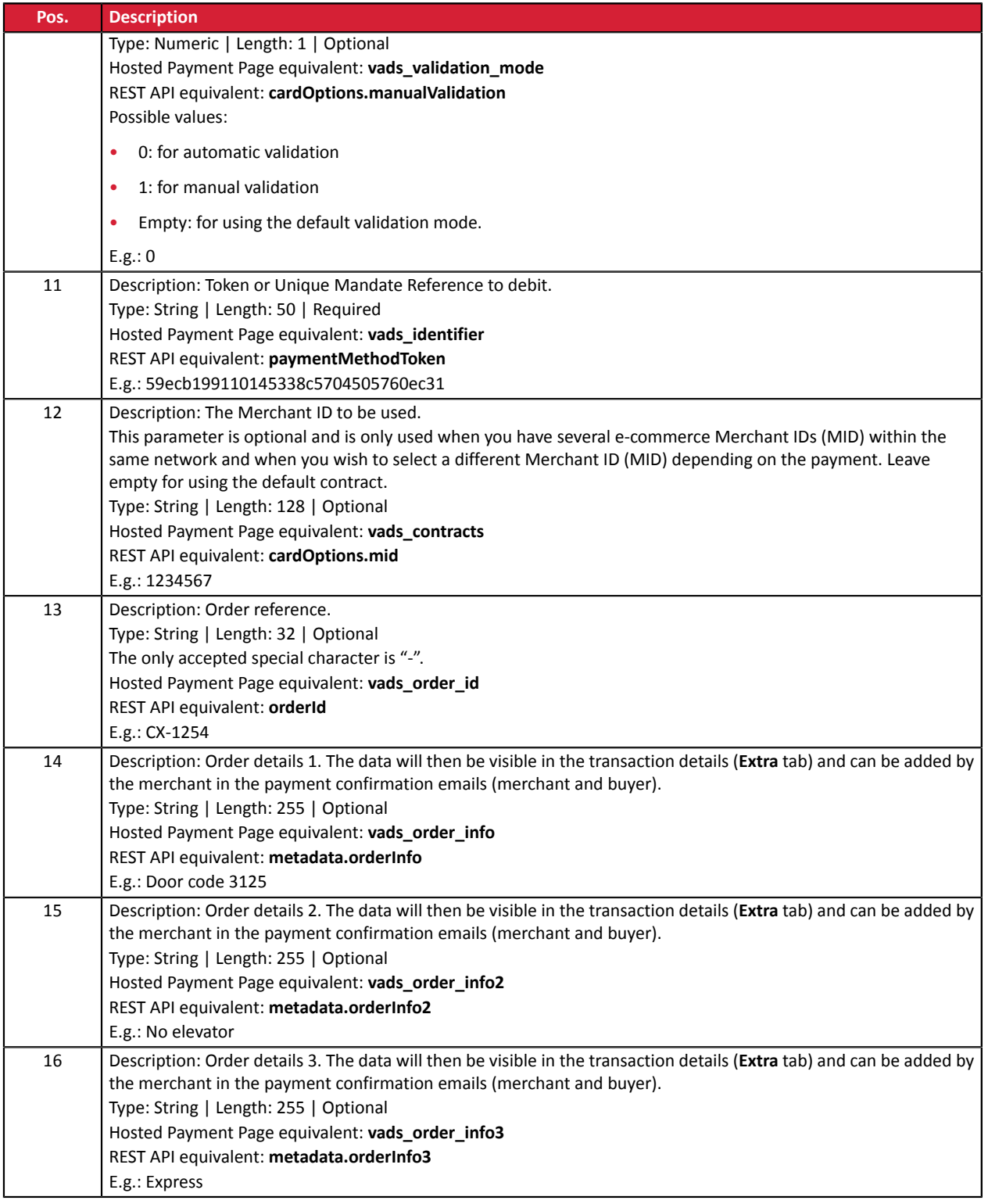

#### **End record**

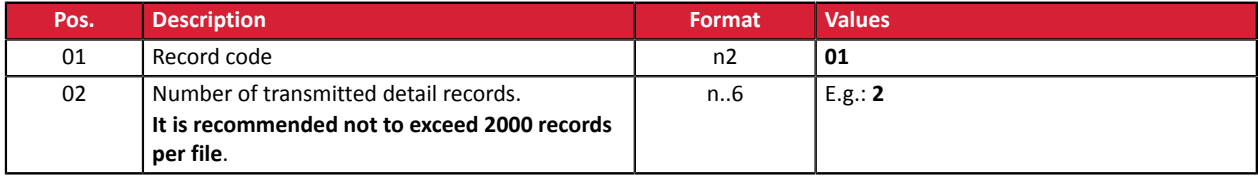

File example:

#### File name: 20181130.12345678.PAY.REQ.T.01

```
00;PAY;03;12345678;TEST;20181130;102008;
02;1;20181130;102008;0000001;CD;93599;978;;;;;;;;
02;2;20181130;102008;000002;CD;7590;978;;;;;;;;
01;2
```
# <span id="page-21-0"></span>**3.1.6. V2 Request file (deprecated)**

#### **Header record**

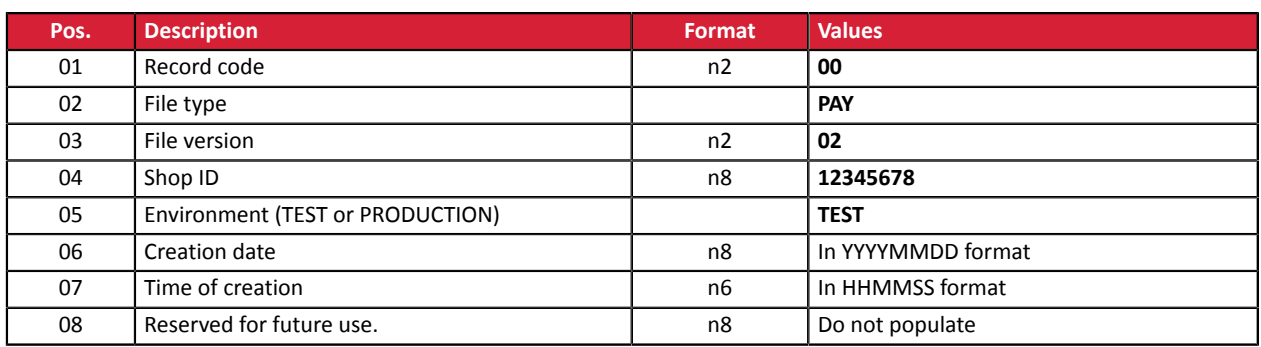

#### **Detail record**

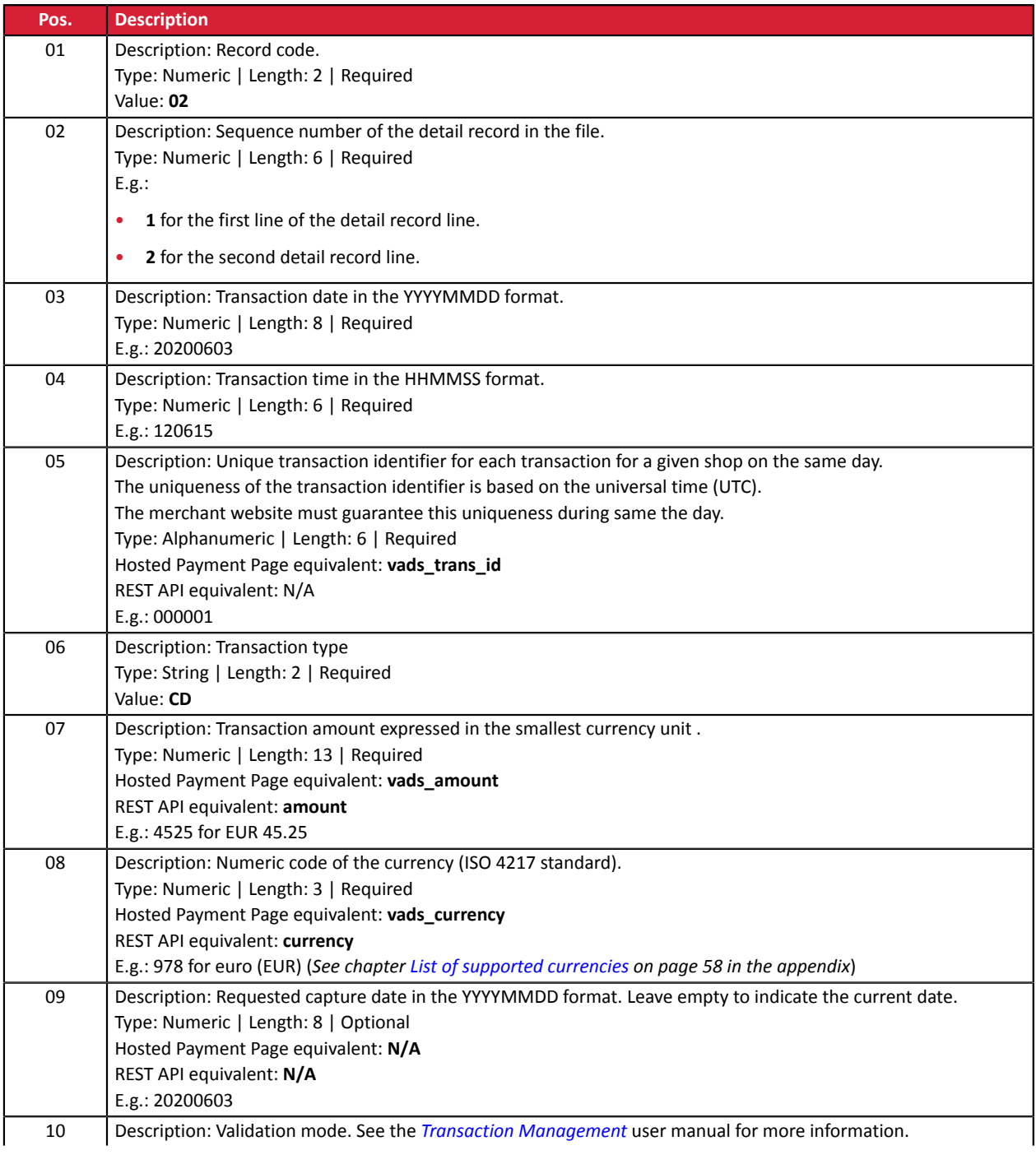

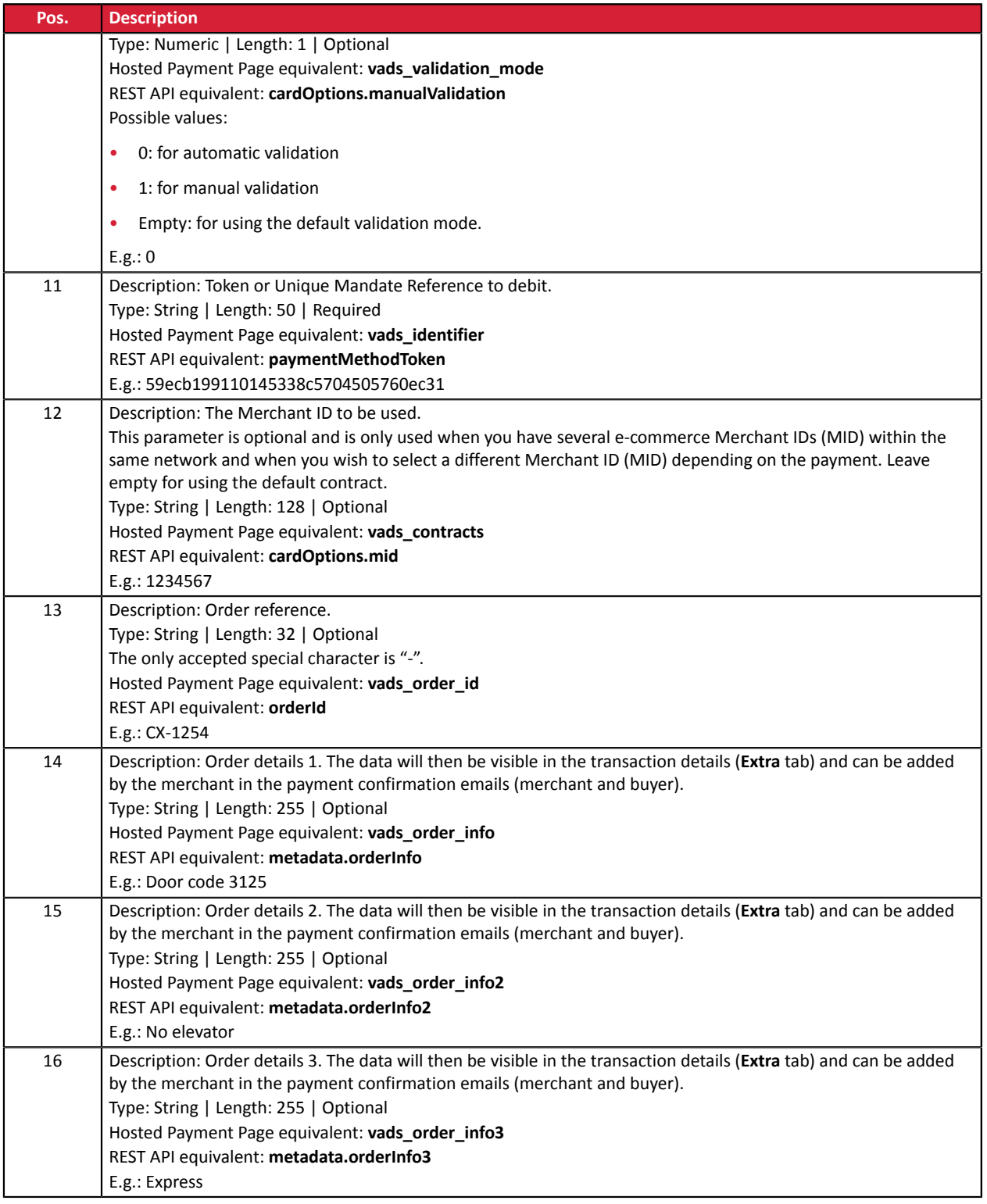

#### **End record**

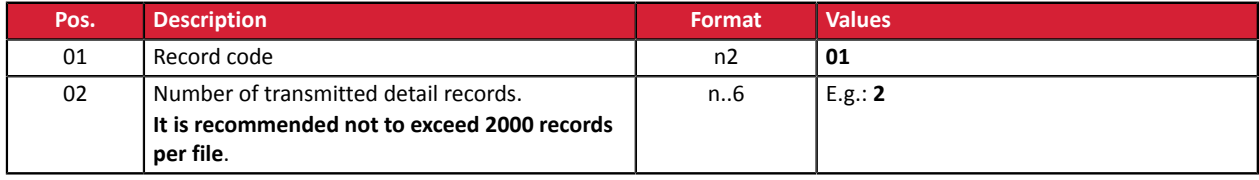

File example:

```
00;PAY;02;12345678;TEST;20181130;102008;
02;1;20181130;102008;0000001;CD;93599;978;;;;;;;;
02;2;20181130;102008;000002;CD;7590;978;;;;;;;;
01;2
```
# <span id="page-23-0"></span>**3.2. Format of response file**

#### <span id="page-23-1"></span>**3.2.1. Naming rules**

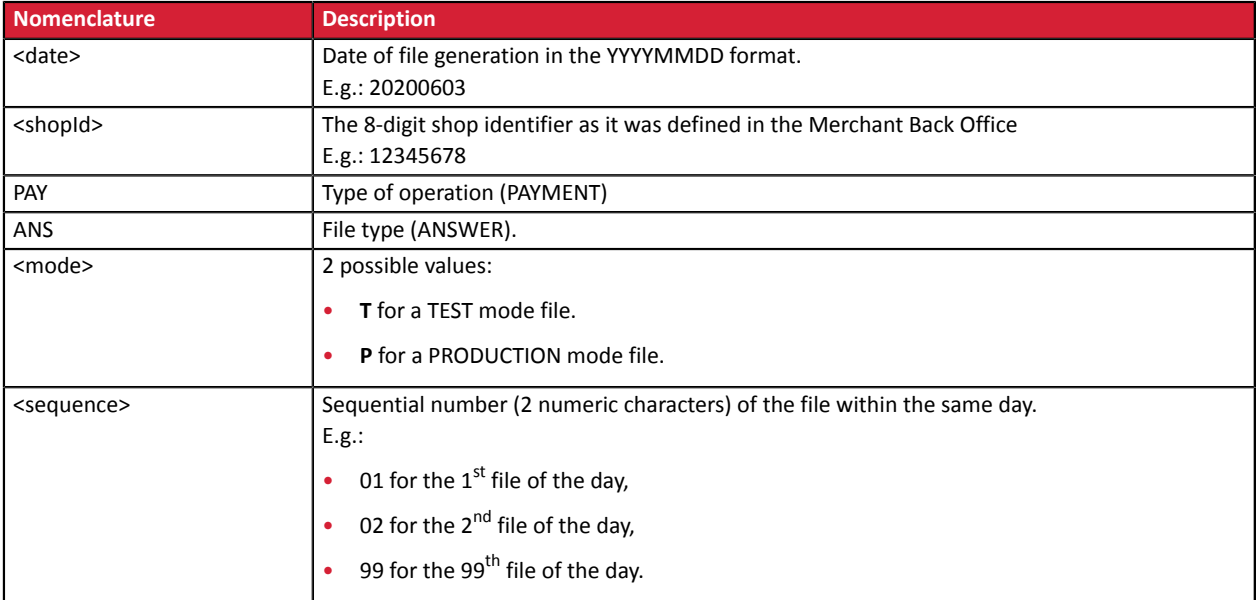

Example of test file name: 20200603.12345678.PAY.ANS.T.01

Example of production file name: 20200603.12345678.PAY.ANS.P.01

## <span id="page-24-0"></span>**3.2.2. V6 Response file**

#### **Header record**

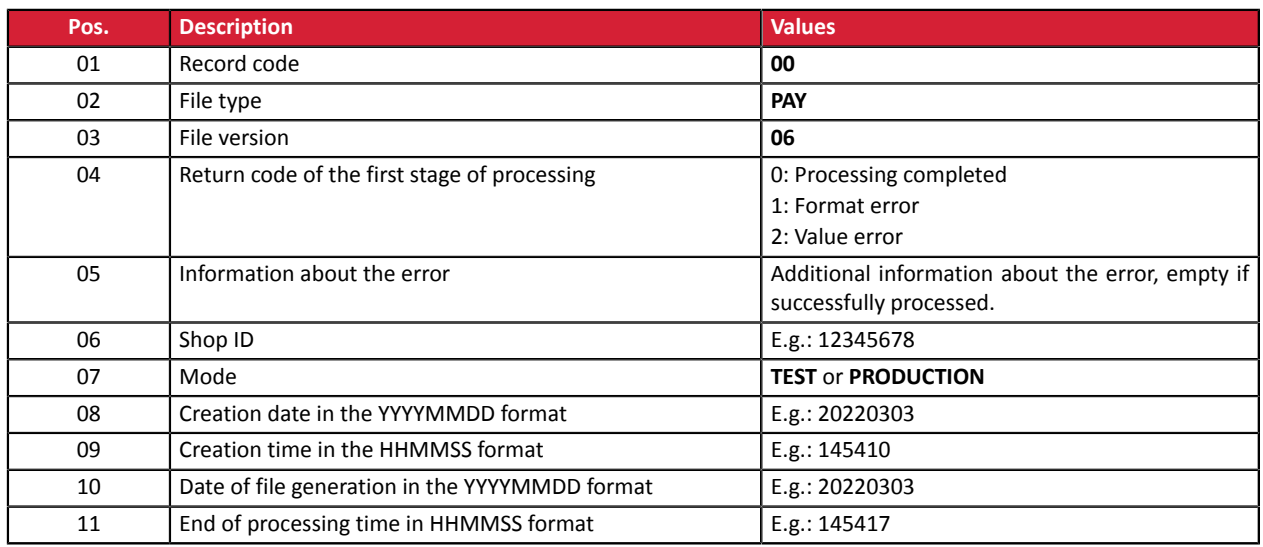

#### **Detail records**

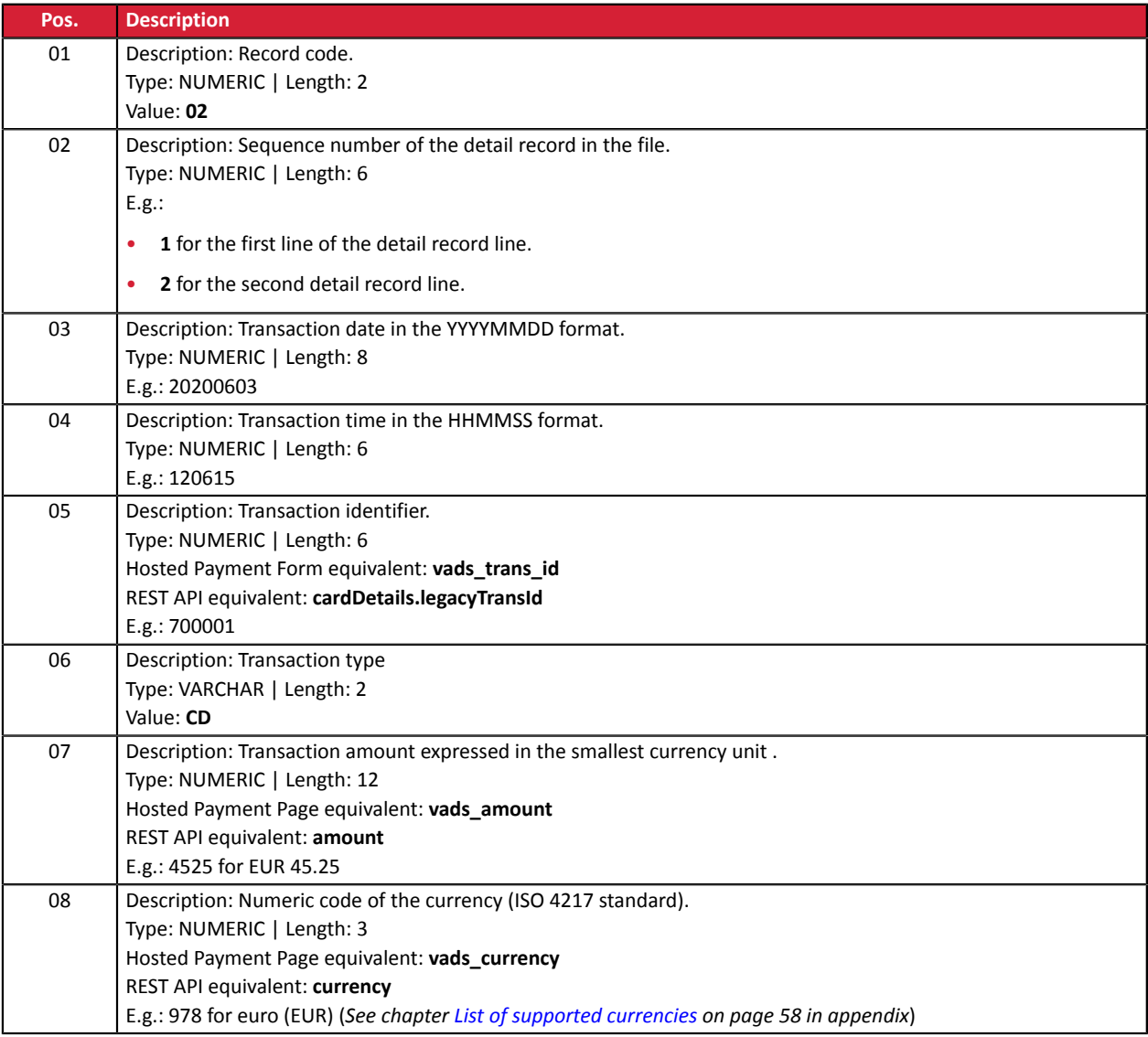

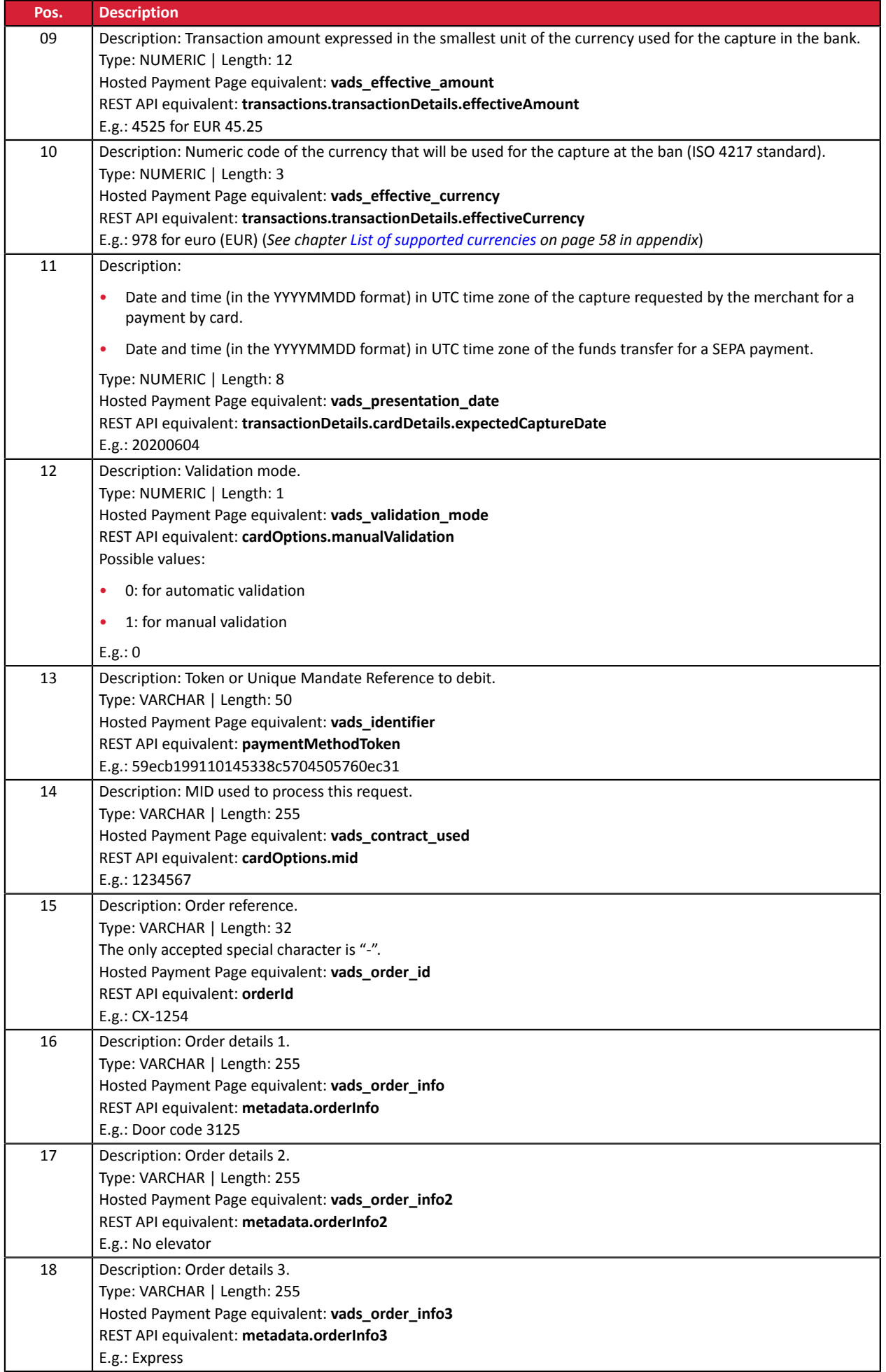

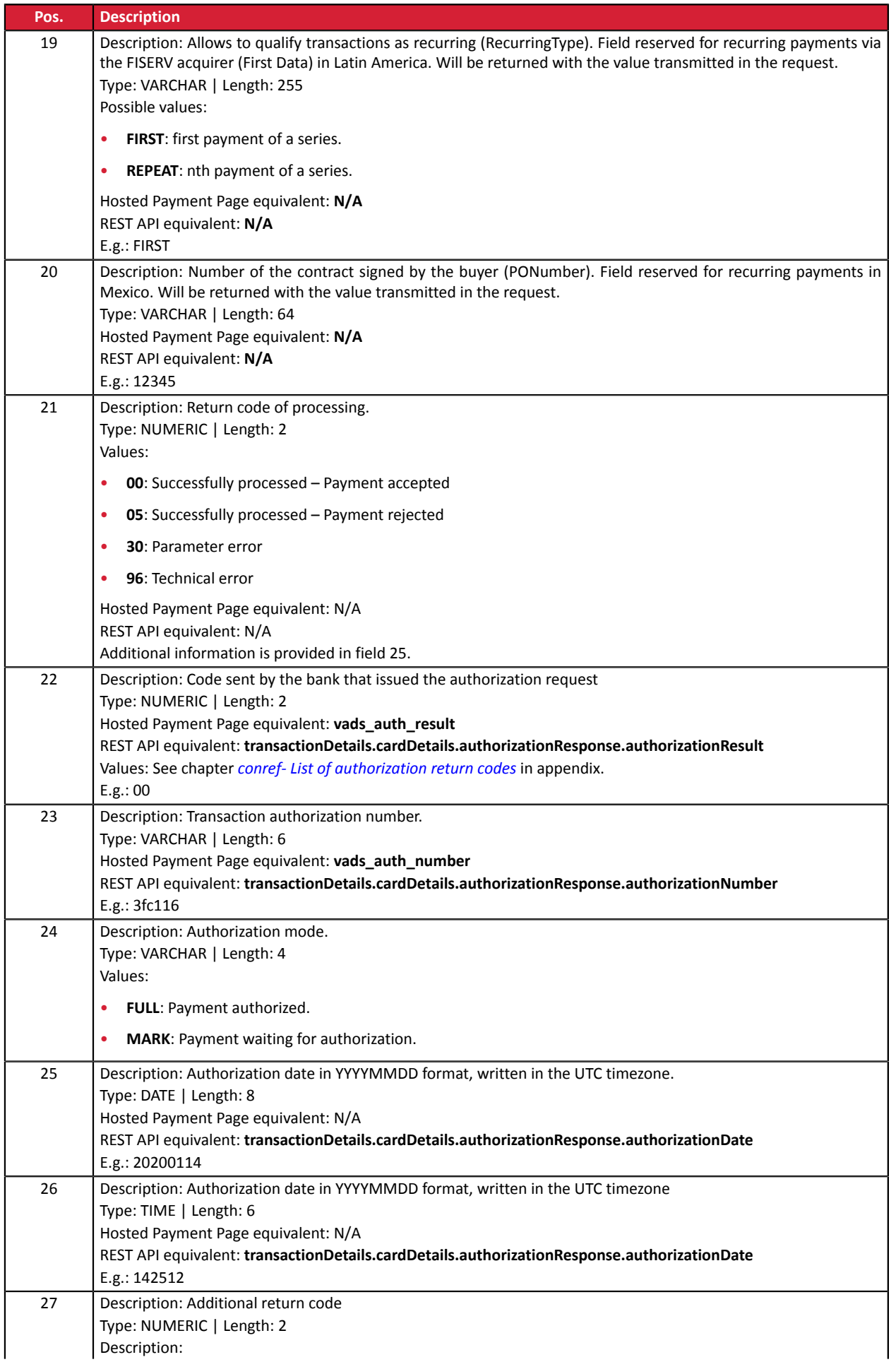

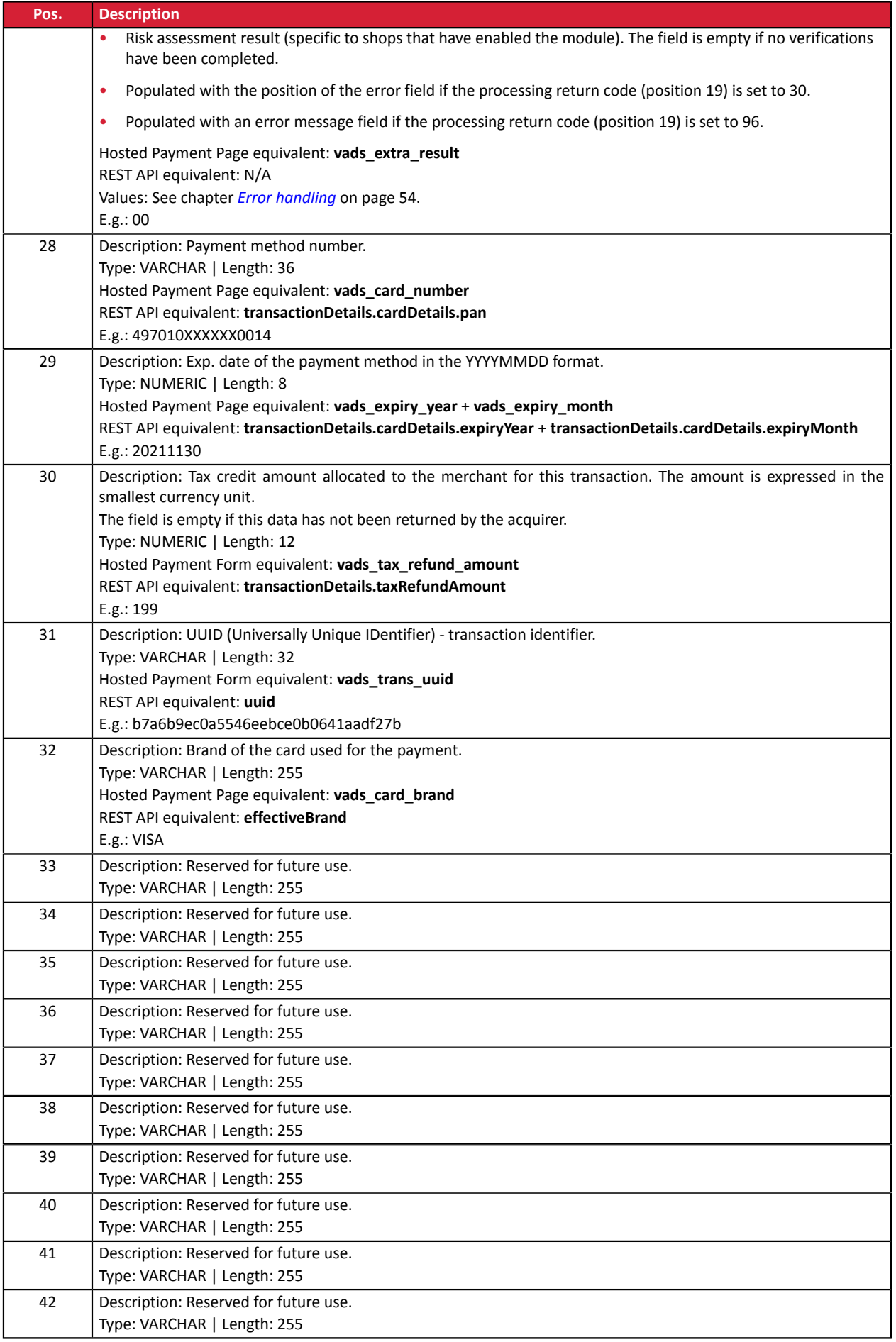

#### **End record**

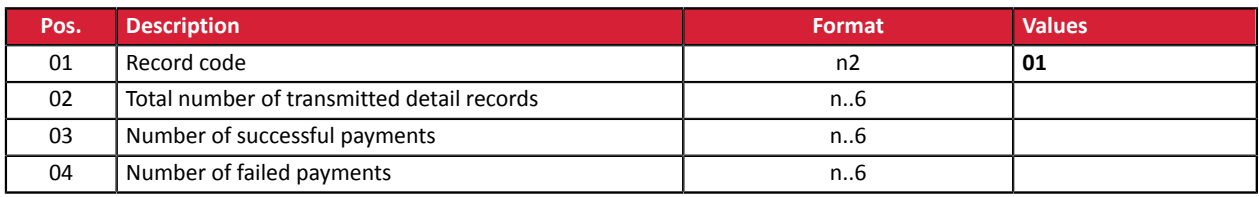

#### **File sample**

00;PAY;06;0;;12345678;TEST;20220303;102008;20220303;171049 02;2;20220303;102008;600001;CD;93599;978;93599;978;20220304;0;59ecb199110145338c5704505760ec31; 1999999;CX-1255;;;;;;00;0;440368;FULL;20220303;171047;00; 497010XXXXXX0014;20241130;;b7a6b9ec0a5546eebce0b0641aadf27b;VISA;;;;;;;;;; 02;2;20220303;102008;600002;CD;7590;978;7590;978;20220304;0;3d62ec7ce4b249ffb53aa105419aae82; 1999888;CX-1255;info1;info2;info3;;;00;0;3fd85e5;FULL;20200603;171049;00; 497010XXXXXX0014;20230331;;0df883069306479db3825f9da97b492d;VISA;;;;;;;;;; 02;3;20220303;102008;600003;CD;12300;858;12300;858;20220304;0;;1234567890; CX-1256;info1;info2;info3;;;00;0;3jk34p2;FULL;20220303;171051;00; 597010XXXXXX0026;20250930;199;239b22d9e21044f6887b4aba8d2d29c2;MASTERCARD;;;;;;;;;; 01;3;3;0

# <span id="page-29-0"></span>**3.2.3. V5 Response file (deprecated)**

#### **Header record**

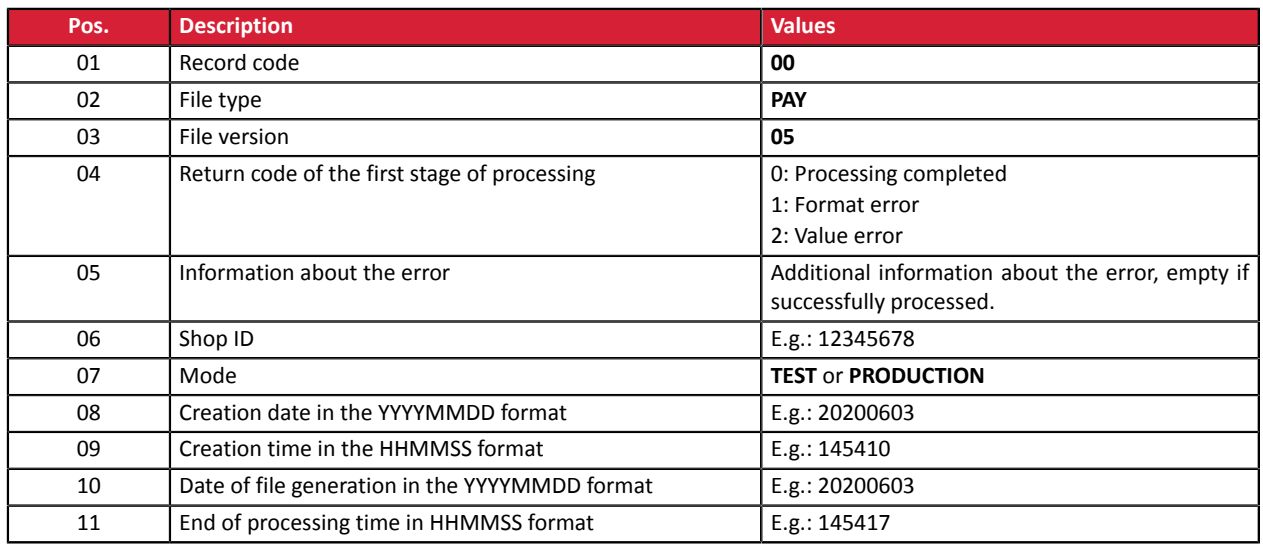

#### **Detail records**

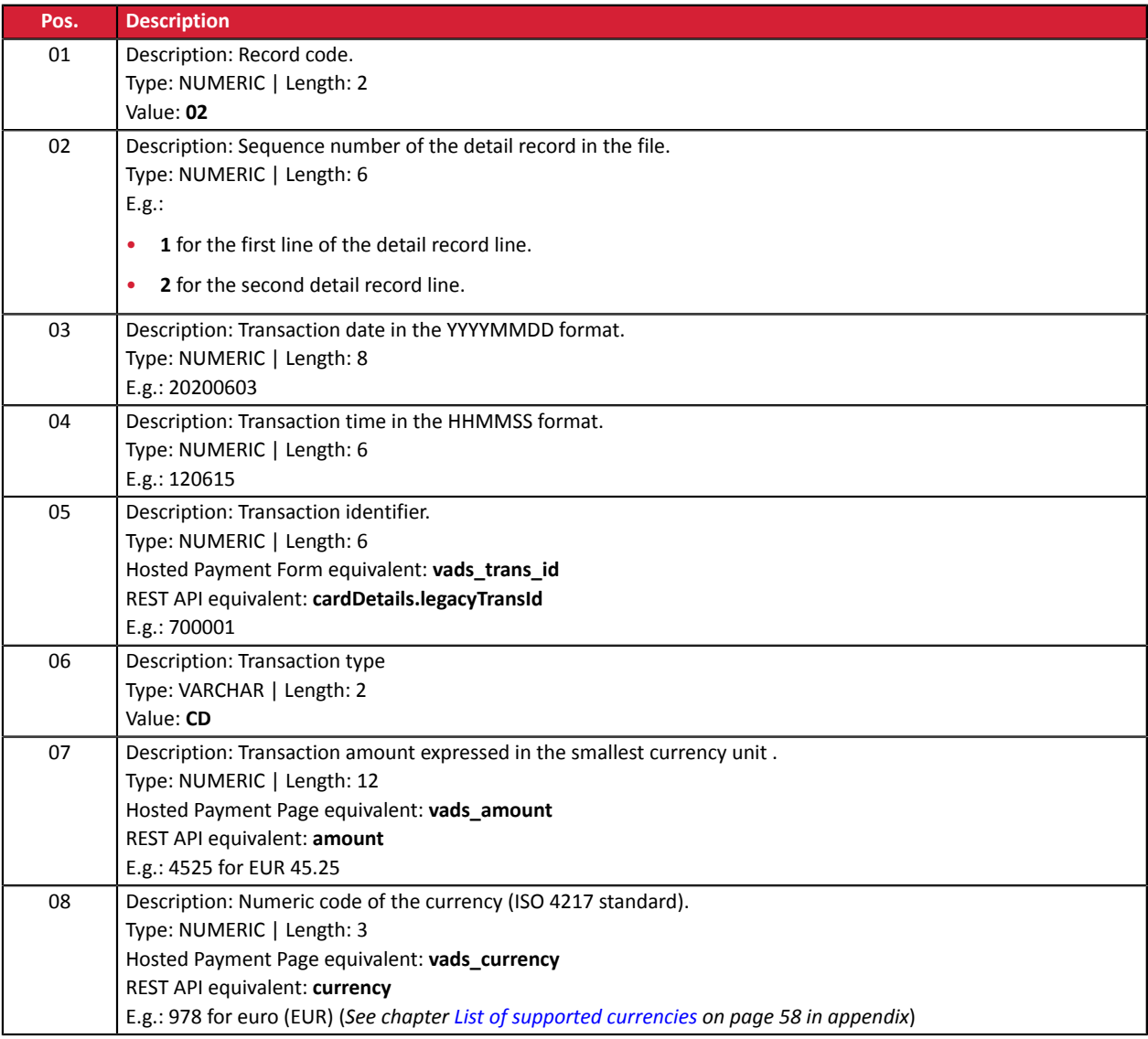

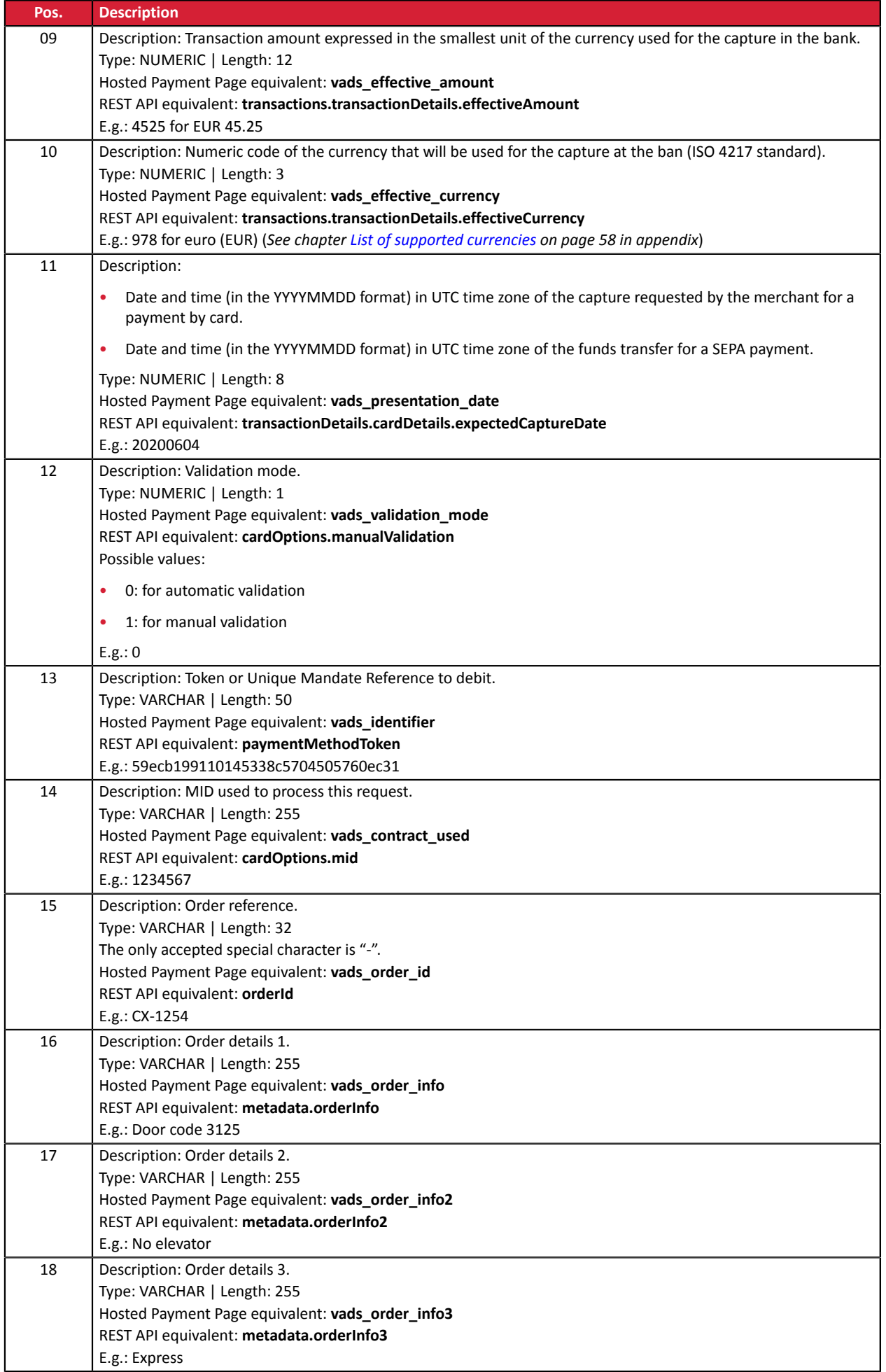

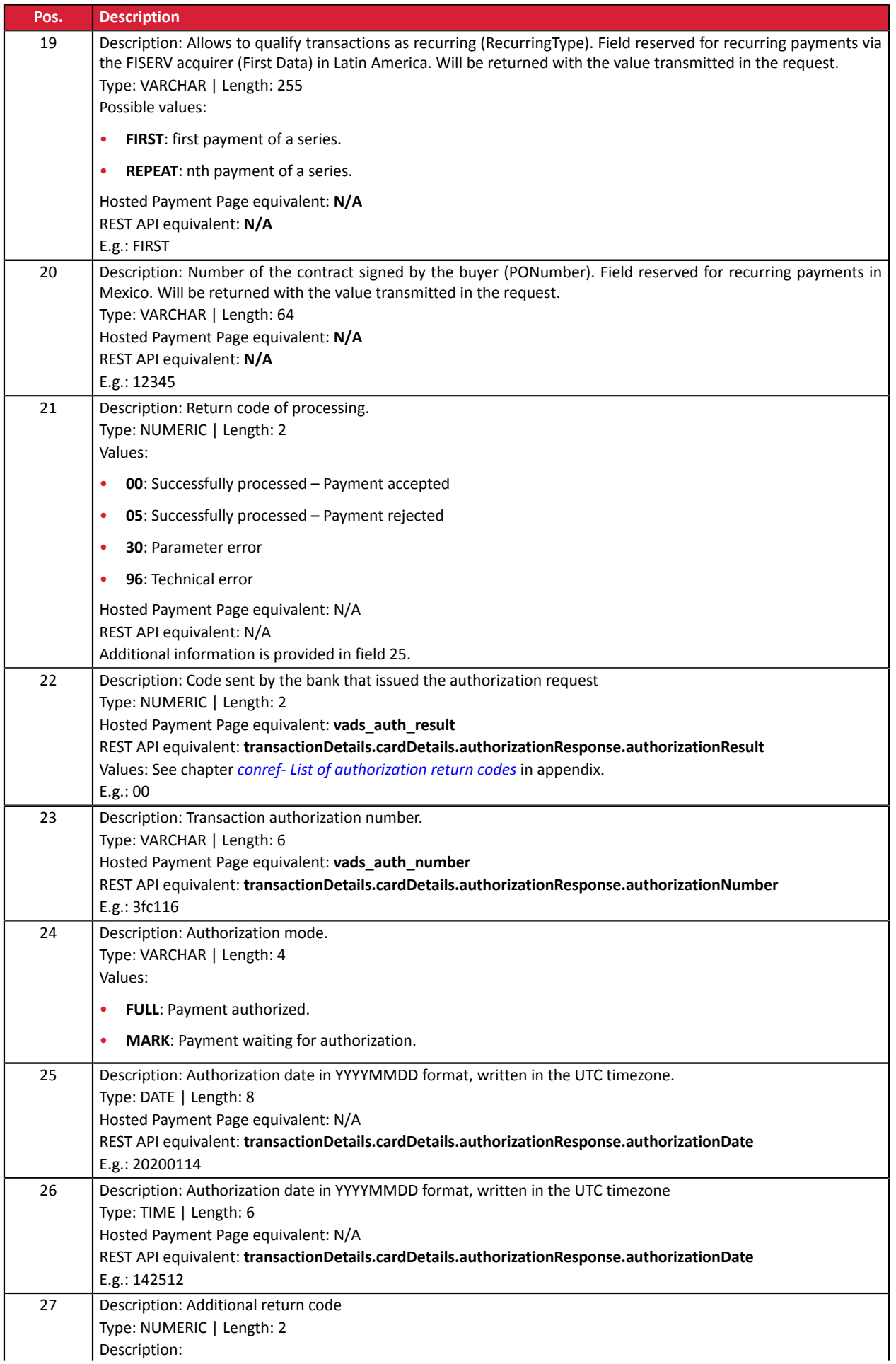

![](_page_32_Picture_586.jpeg)

#### **End record**

![](_page_32_Picture_587.jpeg)

#### **File sample**

00;PAY;05;0;;12345678;TEST;20200603;102008;20200603;171049 02;2;20200603;102008;600001;CD;93599;978;93599;978;20200603;0;59ecb199110145338c5704505760ec31; 1999999;CX-1255;;;;;;00;0;440368;FULL;20200603;171047;00; 497010XXXXXX0014;20211130;;b7a6b9ec0a5546eebce0b0641aadf27b 02;2;20200603;102008;600002;CD;7590;978;7590;978;20200603;0;3d62ec7ce4b249ffb53aa105419aae82; 1999888;CX-1255;info1;info2;info3;;;00;0;3fd85e5;FULL;20200603;171049;00; 497010XXXXXX0014;20211130;;0df883069306479db3825f9da97b492d 02;3;20200603;102008;600003;CD;12300;858;12300;858;20200603;0;;1234567890; CX-1256;info1;info2;info3;;;00;0;3jk34p2;FULL;20200603;171051;00; 497010XXXXXX0014;20211130;199;239b22d9e21044f6887b4aba8d2d29c2 01;3;3;0

# <span id="page-33-0"></span>**3.2.4. V4 Response file (deprecated)**

#### **Header record:**

![](_page_33_Picture_636.jpeg)

#### **Detail records:**

![](_page_33_Picture_637.jpeg)

Payment by token file exchange - Document version 3.2.1 All rights reserved - 34 / 60

![](_page_34_Picture_729.jpeg)

![](_page_35_Picture_734.jpeg)

![](_page_36_Picture_324.jpeg)

#### **End record:**

![](_page_36_Picture_325.jpeg)

#### **File sample**

00;PAY;04;0;;12345678;TEST;20200603;102008;20200603;171049 02;2;20200603;102008;600001;CD;93599;978;93599;978;20200603;0;59ecb199110145338c5704505760ec31; 1999999;CX-1255;;;;00;0;440368;FULL;20200603;171047;00; 497010XXXXXX0014;20211130;;b7a6b9ec0a5546eebce0b0641aadf27b 02;2;20200603;102008;600002;CD;7590;978;7590;978;20200603;0;3d62ec7ce4b249ffb53aa105419aae82; 1999888;CX-1255;info1;info2;info3;00;0;3fd85e5;FULL;20200603;171049;00; 497010XXXXXX0014;20211130;;0df883069306479db3825f9da97b492d 02;3;20200603;102008;600003;CD;12300;858;12300;858;20200603;0;;1234567890; CX-1256;info1;info2;info3;00;0;3jk34p2;FULL;20200603;171051;00; 497010XXXXXX0014;20211130;199;239b22d9e21044f6887b4aba8d2d29c2 01;3;3;0

## <span id="page-37-0"></span>**3.2.5. V3 Response file (deprecated)**

#### **Header record**

![](_page_37_Picture_672.jpeg)

#### **Detail records**

![](_page_37_Picture_673.jpeg)

![](_page_38_Picture_729.jpeg)

![](_page_39_Picture_734.jpeg)

![](_page_40_Picture_231.jpeg)

#### **End record**

![](_page_40_Picture_232.jpeg)

## <span id="page-41-0"></span>**3.2.6. V2 Response file (deprecated)**

#### **Header record**

![](_page_41_Picture_672.jpeg)

#### **Detail records**

![](_page_41_Picture_673.jpeg)

![](_page_42_Picture_729.jpeg)

![](_page_43_Picture_734.jpeg)

![](_page_44_Picture_122.jpeg)

#### **End record**

![](_page_44_Picture_123.jpeg)

# <span id="page-45-0"></span>**4. VALIDATION PROCESS OF A TEST FILE**

Files uploaded to the SFTP server are processed twice a day.

In order not to slow down the implementation of the solution for payment by token in file mode, the merchant can perform **on-demand** tests of their payment files **in TEST mode** in the Merchant Back Office.

**1.** In your Merchant Back Office, go to the following menu: **Management** > **TEST recurring payments** The TEST recurring payments page appears.

![](_page_45_Picture_230.jpeg)

#### **2.** Click **Payment request**

![](_page_45_Picture_231.jpeg)

Two actions are available:

- Check the file format.
- Import a payment file.

# <span id="page-46-0"></span>**4.1. Checking the file format**

This option allows to perform several checks on the structure of your file.

When you select **Check file format**, the import dialog box appears.

- **1.** Click **Browse**.
- **2.** Select the file to import.

*The size of the file must not exceed 1kb.*

*The file must be named according to the rule specified in the chapter [Naming rules](#page-8-2) on page 9. Example: 20161229.91335531.PAY.REQ.T.01*

#### **3.** Click **Check**.

If the file is properly structured, the following message appears.

![](_page_46_Picture_694.jpeg)

If the file is structured incorrectly, a report appears indicating the detected error and the line that contains it.

Example:

![](_page_46_Picture_695.jpeg)

The tables below present the different types of errors related to structure.

• **File format** errors

![](_page_46_Picture_696.jpeg)

#### • Errors in the **Header record** line

![](_page_46_Picture_697.jpeg)

![](_page_47_Picture_552.jpeg)

#### • Errors in the **Detail record** line

![](_page_47_Picture_553.jpeg)

#### • Errors in the **Trailer record** line

![](_page_47_Picture_554.jpeg)

#### • Other technical errors

![](_page_47_Picture_555.jpeg)

# <span id="page-48-0"></span>**4.2. Importing a payment file**

This option allowsto perform several checks on the structure and contents of your file and make payments based on the information that it contains.

Once the file has been imported and processed, the gateway generates a response file that is sent by email to the address indicated upon import.

Warning: If the file contains structure errors, it will be rejected and no reports will be generated. Therefore, it is important to check the file first.

When you select **Import a payment file**, the import dialog box appears.

- **1.** Click **Browse**.
- **2.** Select the file to import.

*The size of the file must not exceed 1kb.*

*The file must be named according to the rule specified in the chapter [Naming rules](#page-8-2) on page 9. Example: 20161229.91335531.PAY.REQ.T.01*

- **3.** Enter the e-mail address that will receive the payment result.
- **4.** Click **Import**.

If the structure and the contents of the file are correct, the payment details appear without any detected errors.

If the structure and/or the contents of the file are incorrect, a report appears indicating the detected error and the line that contains it.

Example:

![](_page_48_Picture_14.jpeg)

The tables below present the different types of errors related to structure and/or contents.

• Errors in the Header record line

![](_page_48_Picture_743.jpeg)

#### • Errors in the Detail record line

![](_page_48_Picture_744.jpeg)

![](_page_49_Picture_537.jpeg)

#### • Errors in the **Trailer record** line

![](_page_49_Picture_538.jpeg)

#### • Other technical errors

![](_page_49_Picture_539.jpeg)

# <span id="page-50-0"></span>**4.3. Analyzing the result**

Once the file has been imported and processed, the gateway generates a response file that is sent in attachment by e-mail to the address indicated during the import.

The maximum size of the file sent is 1kb. It is named according to the rule defined in the chapter *[Naming](#page-23-1) [rules](#page-23-1)* **on page 24**.

Example: 20161229.91335531.PAY.ANS.T.01

The payment result is displayed in the **Transactions is progress** tab among the test transactions in your Merchant Back Office.

You can view the transaction details of the duplicate transaction by clicking on it.

# <span id="page-51-0"></span>**5. UPLOADING A FILE TO THE SFTP SERVER**

The payment gateway processes the payment files transferred by the merchant website **daily** at the following times in the **Europe/Paris time zone**.

- at 7:00 AM and 1:00 pm for the TEST files
- at 7:00 AM for all PRODUCTION files submitted before 7:00 AM
- at 1:00 PM for all PRODUCTION files submitted between 7:00 and 1:00 PM

It is recommended to upload the files to the SFTP server at least 10 minutes before the processing time.

- **1.** Connect to the SFTP server:
	- Host: *<sftp://vadftp-sogecommerce.sftp.lyra-network.com>*
	- port: 22

Login details were sent to you by e-mail at the moment of recurring payment.

If you wish to reinitialize your SFTP access, contact your customer advisorSociété Générale.

The connection identifiers are sent to the e-mail address that was used for creating the SFTP account.

**2.** Upload your file into the **shopId/request\_ips** directory.

#### <span id="page-52-0"></span>**Reminder**

G

The processing of payment y token files takes place **daily** at the following times in the **Europe/ Paris time zone** :

- at 7:00 AM and 1:00 pm for the TEST files
- at 7:00 AM for all PRODUCTION files submitted before 7:00 AM
- at 1:00 PM for all PRODUCTION files submitted between 7:00 and 1:00 PM

Successfully processed request (REQ) files are moved to the *shopId/result\_ips* directory.

The response files (ANS) are provided at the following times in the **Europe/Paris zone**:

- at 8:00 AM for files processed at 7:00 AM
- at 2:00 PM for files processed at 1:00 PM

The query file is automatically moved to the same directory.

The files in the **shopId/result\_ips** directory are archived and then automatically purged. You cannot delete them.

In case of a file validation error, the request file is renamed with a **\_ERROR** or **\_DUPLICATE** suffix in the **shopId/request\_ips** directory.

Once the error has been identified and fixed you can remove these filesfrom **shopId/request\_ips** directory.

Otherwise, they will be automatically deleted after 7 days.

#### <span id="page-53-0"></span>**File validation error**

![](_page_53_Picture_756.jpeg)

#### **Errors while processing the file, visible in the response file**

In the table below, the lines for which the return code (position 19) is set to 00 are not errors and are indicated for information purposes.

![](_page_53_Picture_757.jpeg)

![](_page_54_Picture_691.jpeg)

# <span id="page-55-1"></span><span id="page-55-0"></span>**8.1. Instant Payment Notification URL at the end of the payment**

The notification url will not be called when processing the file.

**Only the analysis of the response file (made available in the directory / result\_ips) should allow the merchant to update his/her information system.**

## <span id="page-55-2"></span>**8.2. Payment confirmation e-mail**

No confirmation e-mail will be sent by the payment gateway to the buyer or to the merchant in case of accepted payment.

No confirmation e-mail will be sent by the payment gateway to the merchant in case of declined payment.

# <span id="page-56-0"></span>**9. OBTAINING HELP**

Looking for help? Check our FAQ on our website

*<https://sogecommerce.societegenerale.eu/doc/fr-FR/faq/faq-homepage.html>*

For any technical inquiries or if you need any help, contact *[technical](https://sogecommerce.societegenerale.eu/doc/fr-FR/support/) support*.

In view of facilitating the processing of your requests, please specify your shop ID (an 8-digit number) in your query

This information is available in the "registration of your shop" e-mail or in the Merchant Back Office (**Settings** > **Shop** > **Configuration**).

# <span id="page-57-1"></span><span id="page-57-0"></span>**10.1. List of supported currencies**

![](_page_57_Picture_430.jpeg)

# <span id="page-58-0"></span>**10.2. List of authorization return codes**

## Codes returned by the **CB** network:

![](_page_58_Picture_759.jpeg)

#### Codes returned by **Amex Global** acquirer:

![](_page_59_Picture_657.jpeg)

#### Codes returned by the **ONEY\_API** network:

![](_page_59_Picture_658.jpeg)

#### Codes returned by the **PayPal** network:

![](_page_59_Picture_659.jpeg)